### **Configuración del servicio de tvip sobre simulador grafico gns3**

Víctor Manuel Delgado Ramirez Roger Erardo Aguirre Rodríguez Nelson David Caro Naranjo Carlos Antonio Jiménez cardona Olga lucia Suarez valencia

Universidad Nacional Abierta y a Distancia – UNAD Escuela de Ciencias Básicas, Tecnologías e Ingenierías Diplomado de Profundización en Redes de Nueva Generación Colombia

1

2022

### **Configuración del servicio de tvip sobre simulador grafico gns3**

Víctor Manuel Delgado Ramirez Roger Erardo Aguirre Rodríguez Nelson David Caro Naranjo Carlos Antonio Jiménez cardona Olga lucia Suarez valencia

Diplomado de profundización en redes de nueva generación

Director:

Omar Albeiro Trejo

Universidad Nacional Abierta y a Distancia – UNAD

Escuela de Ciencias Básicas, Tecnologías e Ingenierías

Diplomado de Profundización en Redes de Nueva Generación

Colombia

2022

### **Agradecimientos**

<span id="page-2-0"></span>Primero que todo agradecemos a Dios por permitirnos compartir y adquirir nuevos conocimientos, en segundo lugar, a nuestras familias por el apoyo incondicional brindado hasta este momento, y por supuesto a nuestra Unad, ya que sin nuestra amada universidad no fuese sido posible la culminación de este proceso de aprendizaje y de esta manera contribuir al desarrollo integral de cada uno de nosotros y futura vinculación al mundo laboral.

Gracias

#### **Resumen**

<span id="page-3-0"></span>El presente trabajo tiene como finalidad describir la implementación de un sistema IPTV con protocolo Multicast, basados en un escenario planteado de una entidad educativa a nivel nacional, cuya sede principal se encuentra en la ciudad de Bogotá, está a su vez esta interconectada con unas subsedes en las ciudades de Medellín y Barranquilla, las cuales requiere de un sistema avanzado de datos que soporte una infraestructura de red de nueva generación tipo NGN. Se hace mención de cada uno de los pasos, requerimientos, comandos y conceptos involucrados para el desarrollo y configuración del servicio IPTV sobre una red MPLS; de igual manera, se describen los pasos para definir un plan QoS con los respectivos anchos de banda correspondientes, que permitan su aplicación, apoyados en máquinas virtuales que permiten la simulación y verificación del funcionamiento correcto del sistema en cada una de las sedes en tiempo real, garantizando la viabilidad de la implementación del sistema IPTV.

**Palabras clave:** Direccionamiento IP, Redes LAN, WAN, GNS3, protocolo OSPF, Multicast, QoS, IPTV, trafico, ancho de banda, RTP, (S, G), (\*, G).

#### **Abstract**

<span id="page-4-0"></span>The purpose of this paper is to describe the implementation of an IPTV system with Multicast protocol, based on a scenario of an educational entity at the national level, whose main office is located in the city of Bogotá, Colombia. At the same time, it is interconnected with sub-offices in the cities of Medellín and Barranquilla which require an advanced data system that supports a new generation network infrastructure type NGN. Mention is made of each one of the steps, requirements, commands, and concepts involved in the development and configuration of the IPTV service over an MPLS network. In the same way, the steps are described to define a QoS plan with the respective corresponding bandwidths that will allow its application, supported by virtual machines that allow the simulation and verification of the correct operation of the system in each of the venues in real-time, guaranteeing the viability of the implementación of the IPTV system.

**Keywords**: IP addressing, LAN networks, WAN, GNS3, OSPF protocol, Multicast, QoS, IPTV, traffic, bandwidth, RTP, (S, G), (\*, G).

# Tabla de Contenido

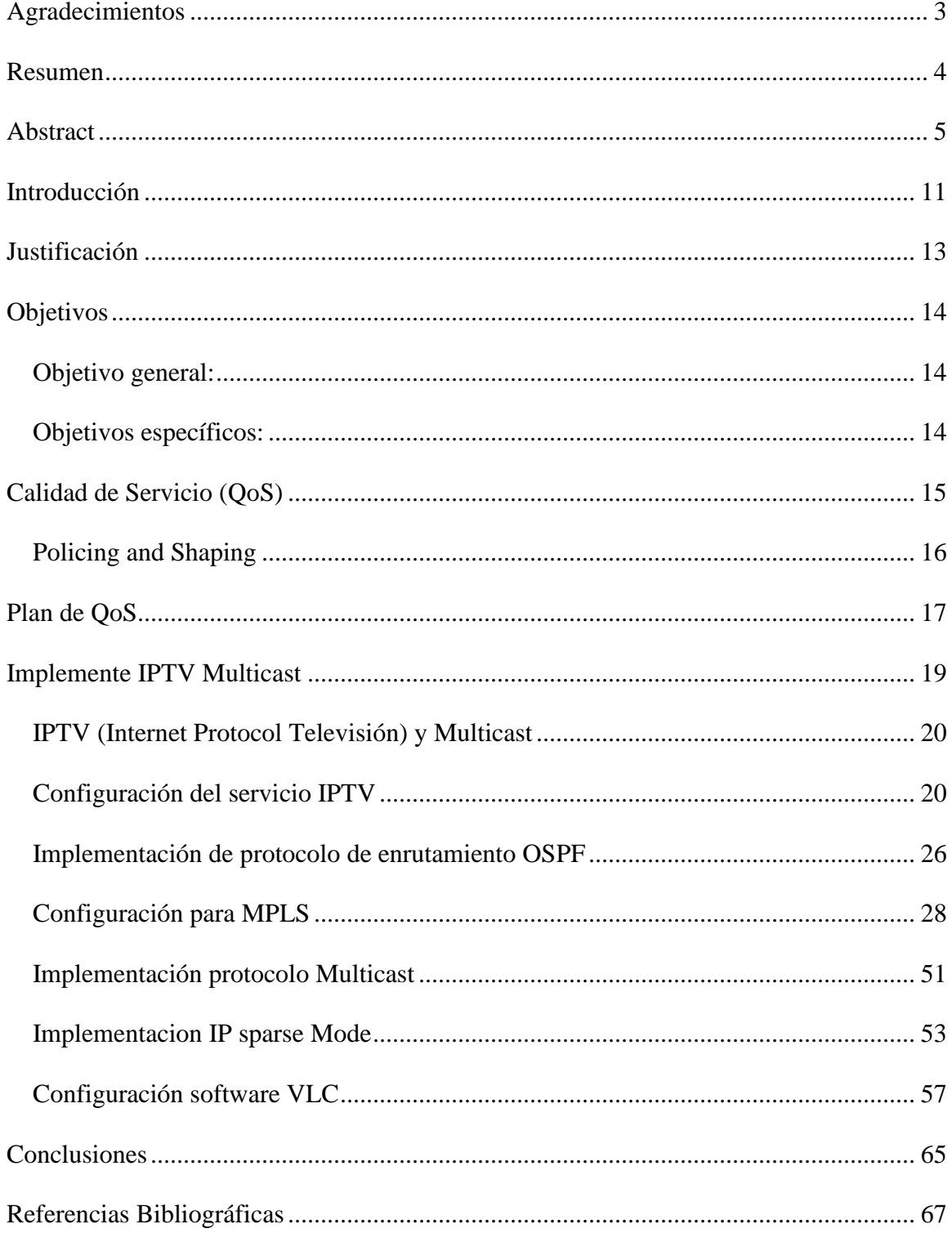

# **Lista de Tablas**

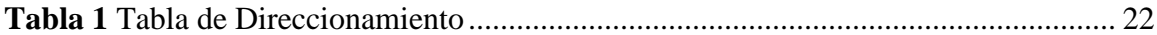

# **Lista de Ilustraciones**

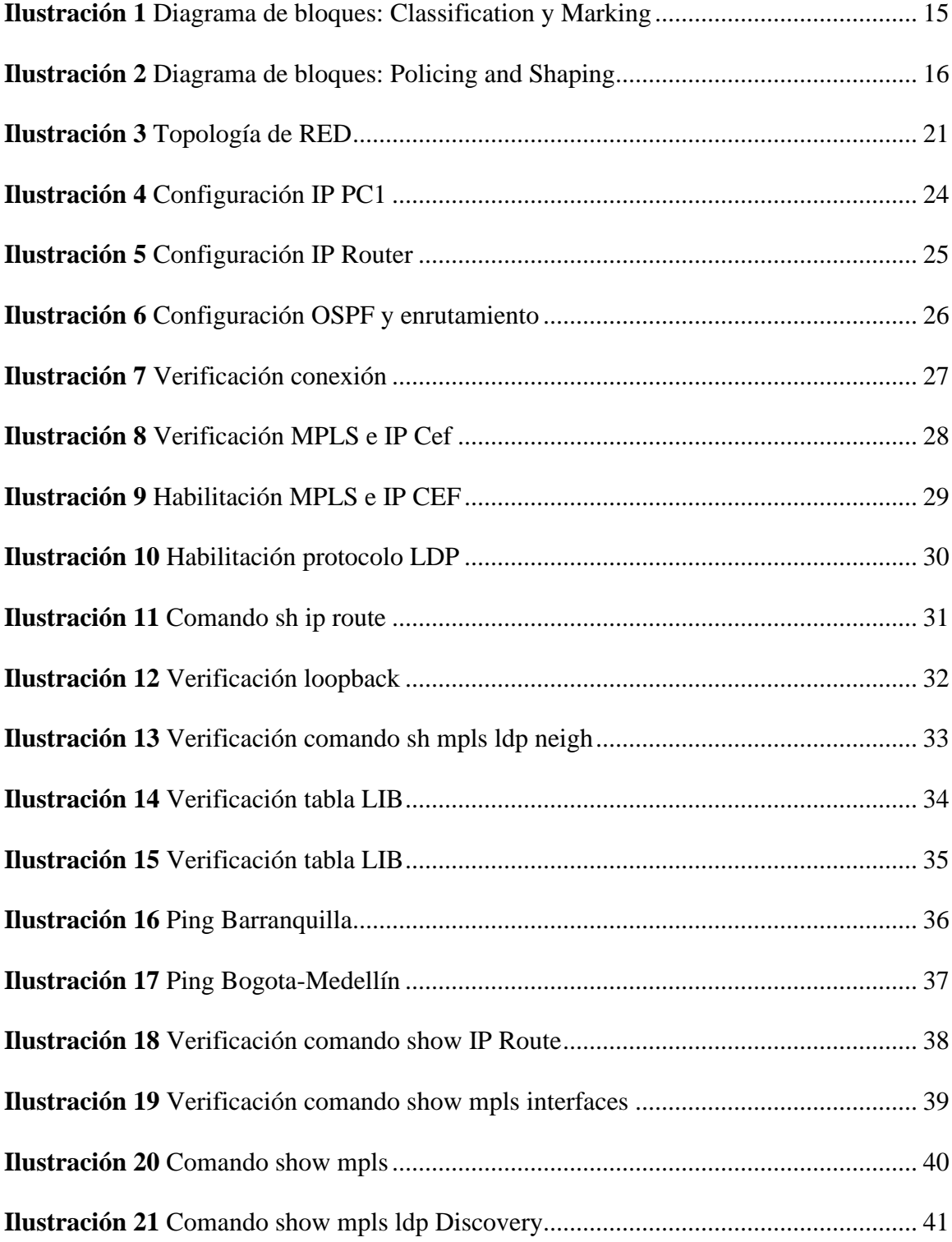

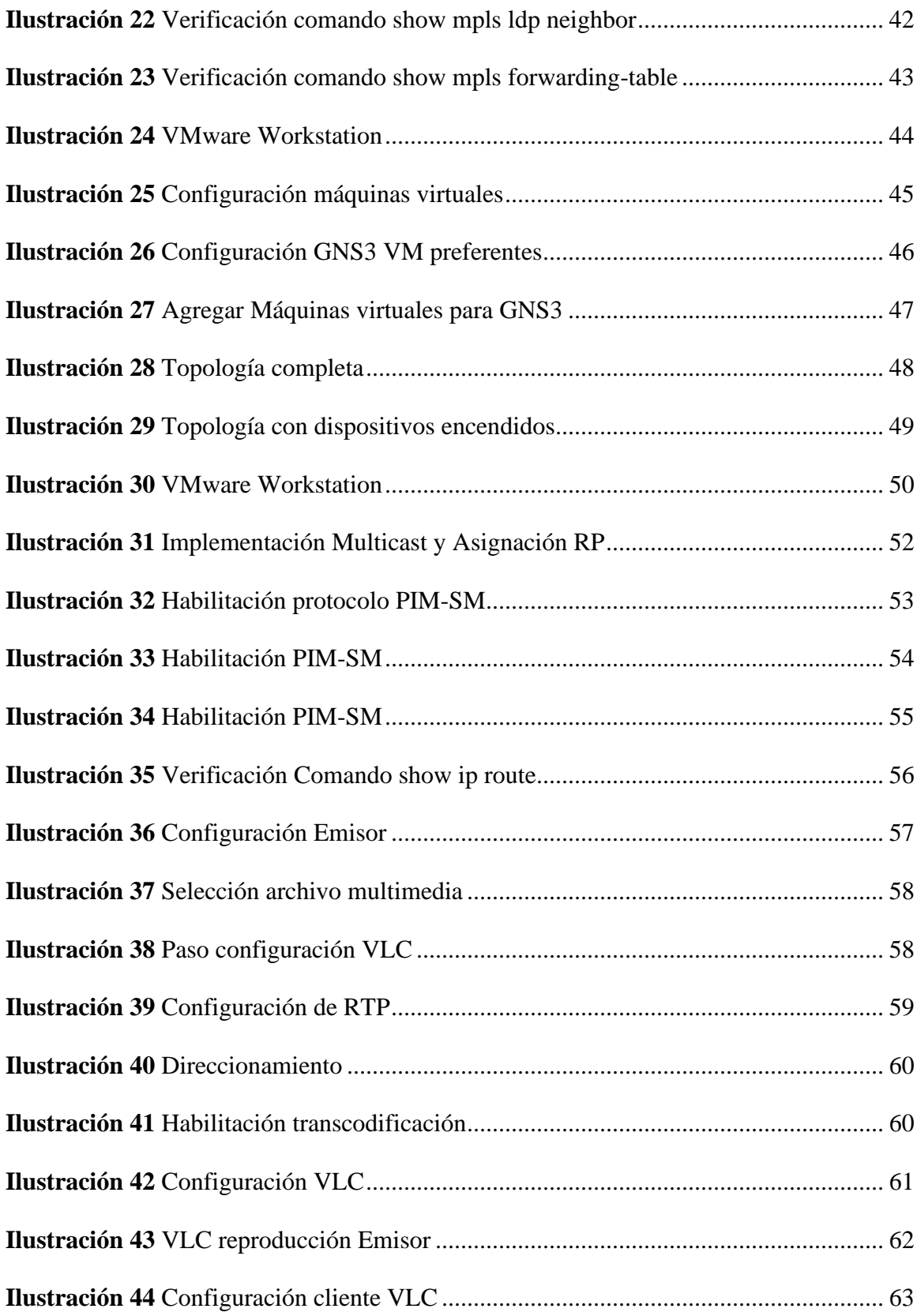

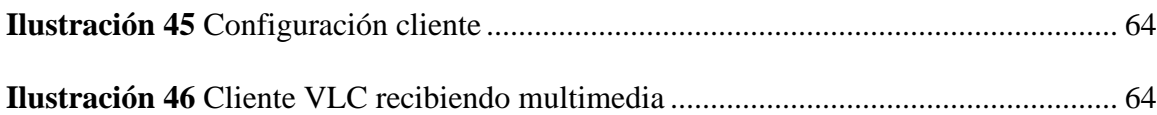

#### **Introducción**

<span id="page-10-0"></span>El ser humano se ha caracterizado por ser una especie curiosa que siempre ha buscado la forma de mejorar su entorno, amenizar su paso por la vida y así agilizar cada uno de los procesos que implican el diario vivir. Como consecuencia, a través de los tiempos ha logrado trascender y evolucionar por medio de las revoluciones; un ejemplo claro, es la revolución industrial que brindó la oportunidad de dar un paso agigantado en procesos claves para un mundo moderno, desde la producción a nivel industrializado, hasta la forma de trasporte y movilización, entre muchas otras.

En la actualidad se ha dado otro paso importante en la implementación de la revolución digital y el internet de las cosas, lo cual le ha permitido al hombre tener un control más eficiente sobre los procesos, tener información de primera mano y poder tomar decisiones o realizar cambios en tiempo real cuando se requieren.

Otra de las grandes ventajas de las nuevas tecnologías es que un gran porcentaje de la población mundial podrá acceder a servicios que anteriormente desconocía o que simplemente en función de las distancias entre ciudades o pueblos era poco posible tener cobertura.

Las redes de NGN han cambiado la forma de ver el mundo, han permitido la interacción entre los hombres y las máquinas, generando que el planeta sea más amigable, seguro, tranquilo para el ser humano y el medio ambiente. Se debe siempre pensar en construir, avanzar y progresar en conjunto con la naturaleza.

La evolución del ser humano siempre estará ligada a las tecnologías, a esa búsqueda insaciable de mejorar y avanzar día a día. En el trabajo podremos poner en práctica cada uno de los objetivos de aprendizaje trazados a lo largo de nuestro curso y así comprenderemos el funcionamiento de las cosas y la gran importancia que ha tenido en la evolución del ser humano.

#### **Justificación**

<span id="page-12-0"></span>El desarrollo del sistema para la trasmisión de datos que se presenta a continuación fue realizado por un grupo de estudiantes con el fin de dar solución a un problema planteado, el cual permitirá transferir contenidos multimedia entre distintas sedes de una institución educativa.

Con el desarrollo de un sistema Iptv para la transferencia de datos entre los diferentes centros educativos, se logra el intercambio de información en sus diversas formas y etapas, dicha transferencia de datos se realiza en tiempo real, donde se logra trasmitir una serie de contenidos multimedia en diferentes niveles de comunicación, esto permitirá interconectar una gran cantidad de público en simultaneo y en diferentes escenarios de las sedes educativas.

Las revoluciones industriales han estado marcadas por la búsqueda de una mejor adaptación del ser humano en el entorno donde convive, uno de los pilares actuales de dichos cambios son el Internet de las cosas o el (IoT), donde las redes de nueva generación han logrado cambiar la noción del ser humano hacia las tecnologías, ya que estas logran impactar de manera positiva la comunicación e interacción entre ellos mismos y los diferentes contextos de su entorno.

#### **Objetivos**

#### <span id="page-13-1"></span><span id="page-13-0"></span>**Objetivo general:**

Desarrollar de forma funcional la configuración del servicio TVIP sobre el emulador de red GNS3 y el uso de máquinas virtuales; permitiendo, además, realizar la respectiva simulación para tener un panorama claro de la viabilidad de la implementación del sistema en las respectivas sedes de la institución educativa.

#### <span id="page-13-2"></span>**Objetivos específicos:**

Identificar las capas y funciones de un modelo de red, a través de la investigación de los conceptos vigentes, los cuales son la base dentro de una arquitectura de red.

Identificar los protocolos y funciones de la capa de red, mediante el uso de los principios de direccionamiento IP, enmarcados dentro de los estándares.

Reconocer las capas, protocolos, funciones y ventajas de una arquitectura NGN utilizada en la interconexión de redes, mediante la comparación con las redes tradicionales y el uso de protocolos involucrados.

Identificar los protocolos de IoT (Internet Of Things), mediante la investigación de los conceptos vigentes que responden a los estándares actuales.

Diseñar y Configurar servicios multimedia para un escenario de NGN a nivel de simulación, aplicando los conceptos de arquitectura funcional y definiendo políticas de Calidad de Servicio (QoS, Quality of Service).

### **Calidad de Servicio (QoS)**

<span id="page-14-0"></span>Seleccionar dos mecanismos de QoS y describir el proceso que realiza cada uno mediante un diagrama de bloques.

Los Mecanismos de QoS escogidos son:

Classification y Marking

Con esta identificación se clasifican los tipos de tráfico y luego se marcan de forma

entendible por la red. Este proceso se denomina básicamente "Clasificación y marcado de QoS".

### **Ilustración 1**

*Diagrama de bloques: Classification y Marking*

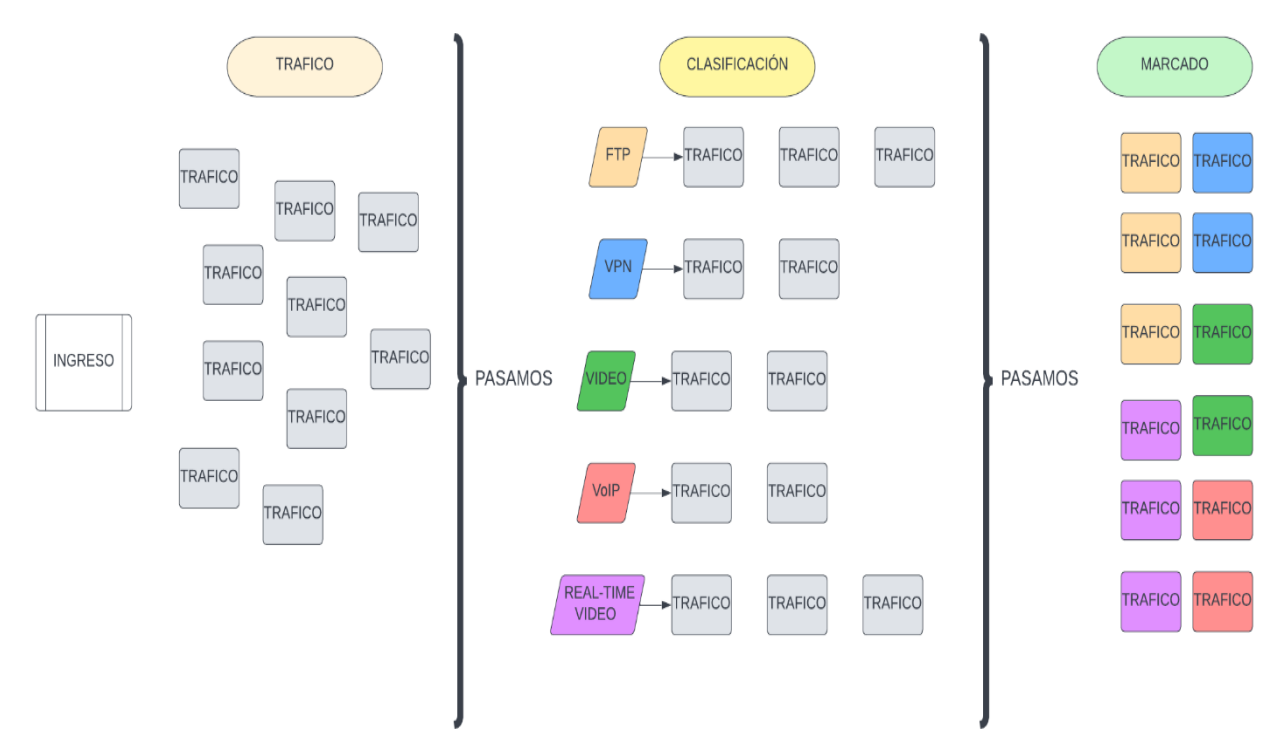

# <span id="page-15-0"></span>**Policing and Shaping**

En las redes, el tráfico aumenta por una variedad de razones. Se realizan algunos ajustes de calidad de servicio para manejar estos aumentos. Durante estos aumentos, si se excede la capacidad del enlace, entonces se cae el tráfico en este enlace. Sin ningún arreglo, esta caída puede causar daños inesperados e indeseados.

### **Ilustración 2**

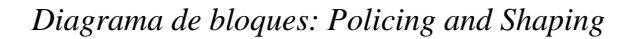

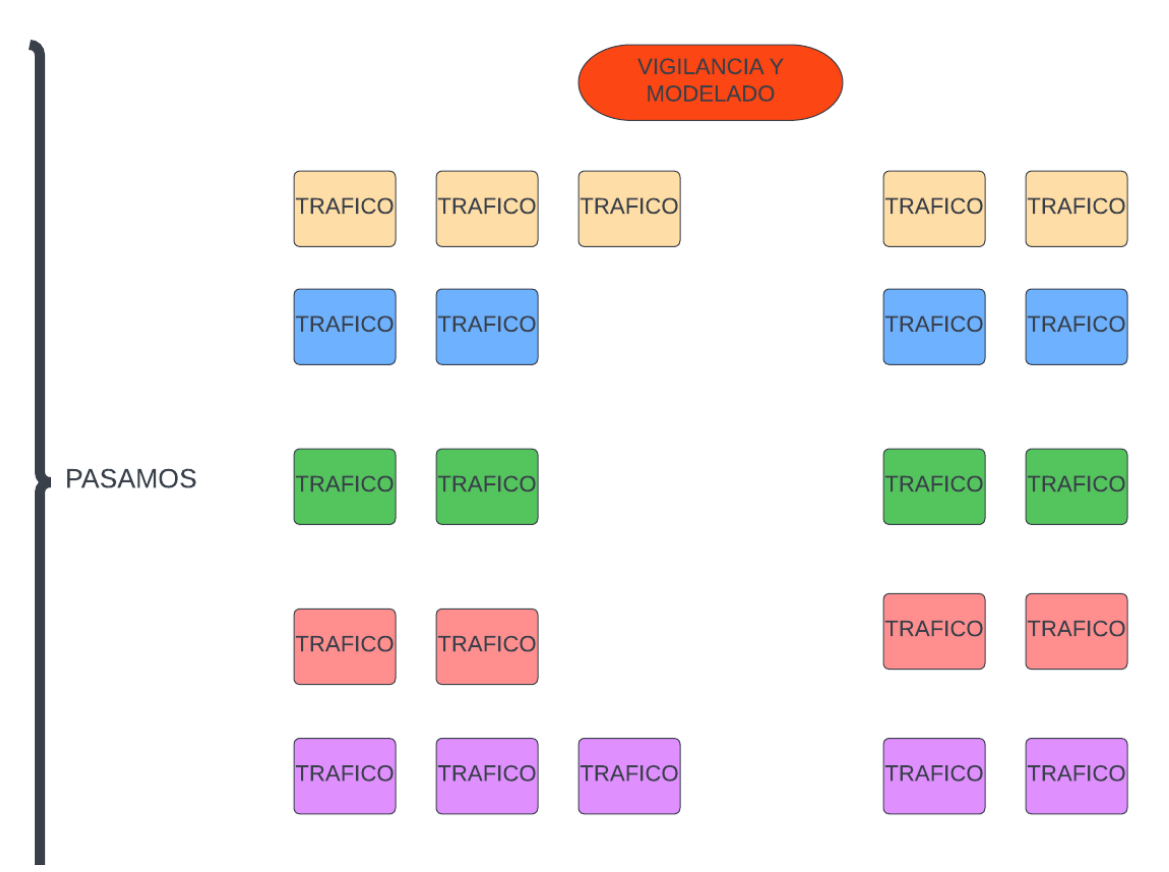

#### **Plan de QoS**

<span id="page-16-0"></span>Documente los pasos requeridos para definir un plan de QoS que incluya los siguientes porcentajes sobre el ancho de banda total (separar tráficos mediante definición de clases):

- 10% del ancho de banda total para tráfico web
- 15% para tráfico de voz
- 20% para tráfico de streaming de video.

Teniendo en cuenta lo anteriormente solicitado, se definen los diferentes comandos para la implementación del plan de QoS. Inicialmente, configuramos en cada Router cliente (Bogotá, Barranquilla y Medellín) con el fin de que se haga uso correcto y eficiente de las cargas de procesamiento y respectivo análisis de los paquetes enviados y recibidos en cada una de las sedes. Posteriormente, aplicaremos la política a la interfaz de salida de dichos Router fa0/0 para garantizar los anchos de banda y prioridades requeridas.

- 10% del ancho de banda total para tráfico web
- 15% para tráfico de voz
- 20% para tráfico de streaming de video.
- QoS VOIP

Se habilita la configuración y se crea la clase VOIP relacionada a una policy-map

```
Router>enable
Router#conf t
Router#conf terminal
Enter configuration commands, one per line. End with CNTL/Z.
Router (config) #policy-map QoS1
Router (config-pmap) #class-map match-any VOIP
```
Se configura la prioridad

```
Router (config-cmap) #class VOIP
Router (config-cmap) #policy-map QoSl
Router (config-pmap) #class VOIP
Router (config-pmap-c) #priority percent 15
```
# QoS WEB

Se habilita la configuración y se crea la clase VOIP relacionada a una policy-map

```
Router#conf t
Router#conf terminal
Enter configuration commands, one per line. End with CNTL/2.
Router (config) #policy-map QoS1
Router (config-pmap) #class-map match-any WEB
Router (config-cmap) #class WEB
```
#### Se configura la prioridad

Router (config-pmap-c)#policy-map QoSl Router (config-pmap) #class WEB Router (config-pmap-c)#bandwidth percent 10

### QoS IPTV

```
Router (config-pmap-c)#policy-map QoS1
Router (config-pmap) #class-map match-any IPTV
Router (config-cmap) #policy-map QoS1
Router (config-pmap) #class IPTV
Router (config-pmap-c)#bandwidth percent 20
```
### **Implemente IPTV Multicast**

<span id="page-18-0"></span>Mediante el emulador GNS3 y el uso de máquinas virtuales, a partir del análisis del servicio de IPTV desarrollado en la Fase 10, implemente IPTV Multicast entre las sedes del escenario de red descrito en la Fase 1, el cual permitirá transferir contenidos multimedia entre dos sedes. Documente los pasos en un informe:

- Configuración de dispositivos y servidor TVIP
- Habilitación de protocolos de enrutamiento, Multicast, RTP, etc.
- Configuración de cliente de video VLC
- Pruebas funcionales.

#### <span id="page-19-0"></span>**IPTV (Internet Protocol Televisión) y Multicast**

En la IPTV contamos con diferentes dispositivos según sea su estructura, pero básicamente se tiene las siguientes funciones.

Se cuenta con una fuente de contenido donde es almacenada la información, también como parte fundamental, los nodos de enrutamiento los cuales encapsulan los datos en forma de paquetes para ser transportados. Seguidamente, la red de distribución, la cual es la infraestructura de la red por donde los paquetes de datos van a viajar hasta su destino. Así mismo, la tecnología de acceso al cliente, que puede ser por medio de conexión digital con las redes telefónicas (DSL) y finalmente el medio de transmisión en nuestro caso Multicast; por medio del cual, permite enviar los paquetes a un grupo de host específicos, los cuales están interesados en dicha información. Este medio es más utilizado, ya que optimiza la red sin llenarla de información innecesaria a diferencia del medio Broadcast que inunda la red de llegando incluso a nodos que no la requieren. Es de resaltar que el tráfico IP para multidifusión, tiene un rango especifico que va desde la dirección IP 224.0.0.0 hasta la 239.255.255.255 denominado como clase D; así mismo, se tiene algunas direcciones o rangos restringidos o reservados, por lo que se debe tener en cuenta que dirección usar para nuestros servicios de IPTV.

#### <span id="page-19-1"></span>**Configuración del servicio IPTV**

Para lograr que el servicio de IPTV fuese posible entre dos sedes, fue necesario continuar con la topología de red y configuraciones realizadas en la Fase 7 del diplomado, donde se habilitó el protocolo de enrutamiento OSPF que nos permitió el intercambio de tablas de gestión entre las sedes; así mismo, se configuró los Router con la tecnología MPLS, mediante las etiquetas MPLS, para brindar mayor velocidad de ruta en los paquetes de datos.

# <span id="page-20-0"></span>*Topología de RED*

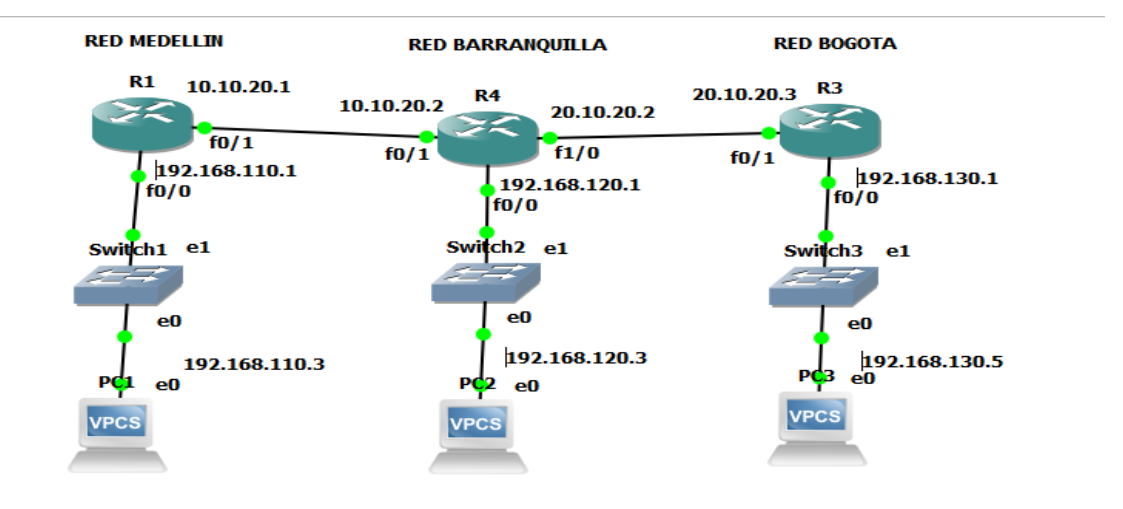

# <span id="page-21-0"></span>**Tabla 1**

# *Tabla de Direccionamiento*

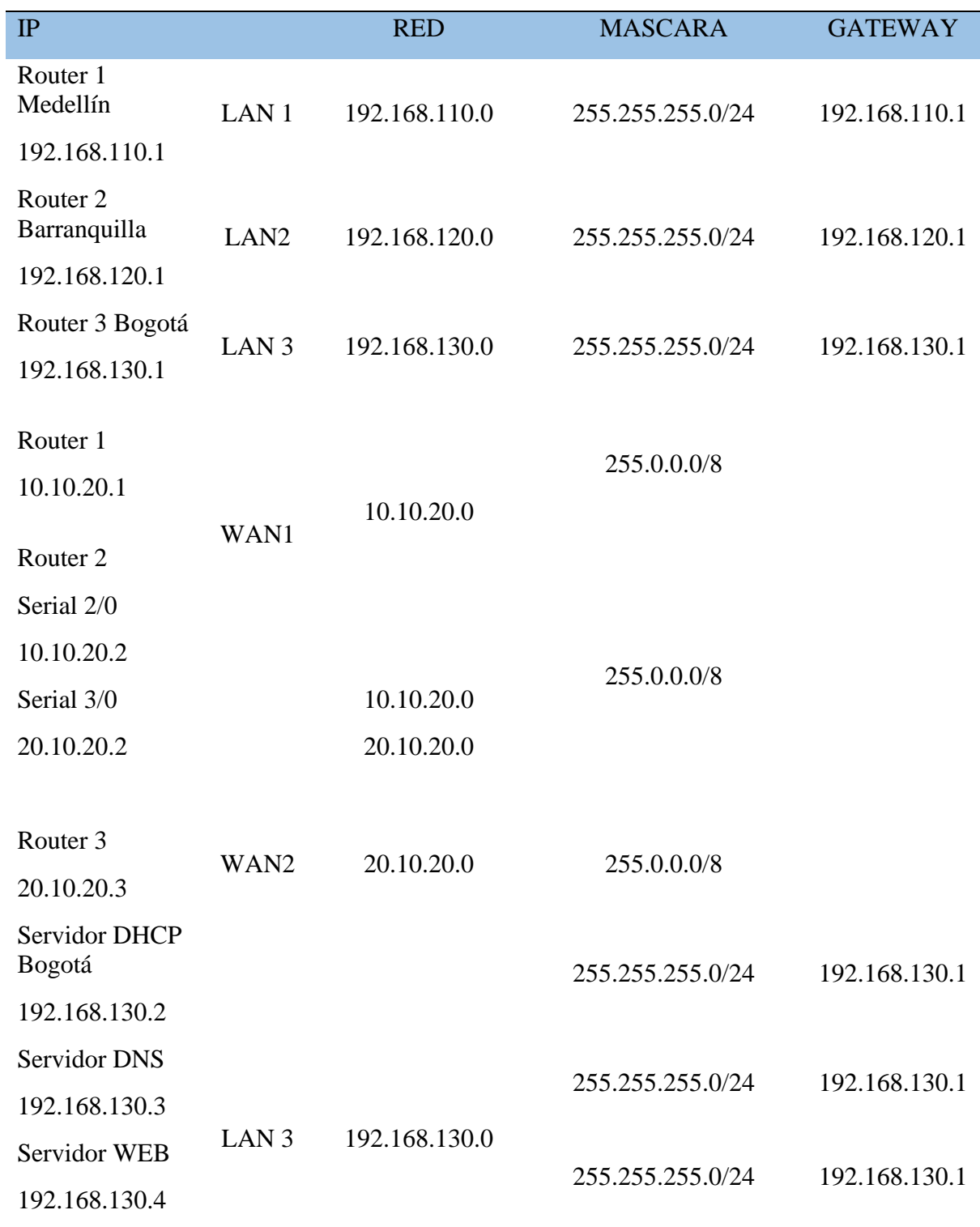

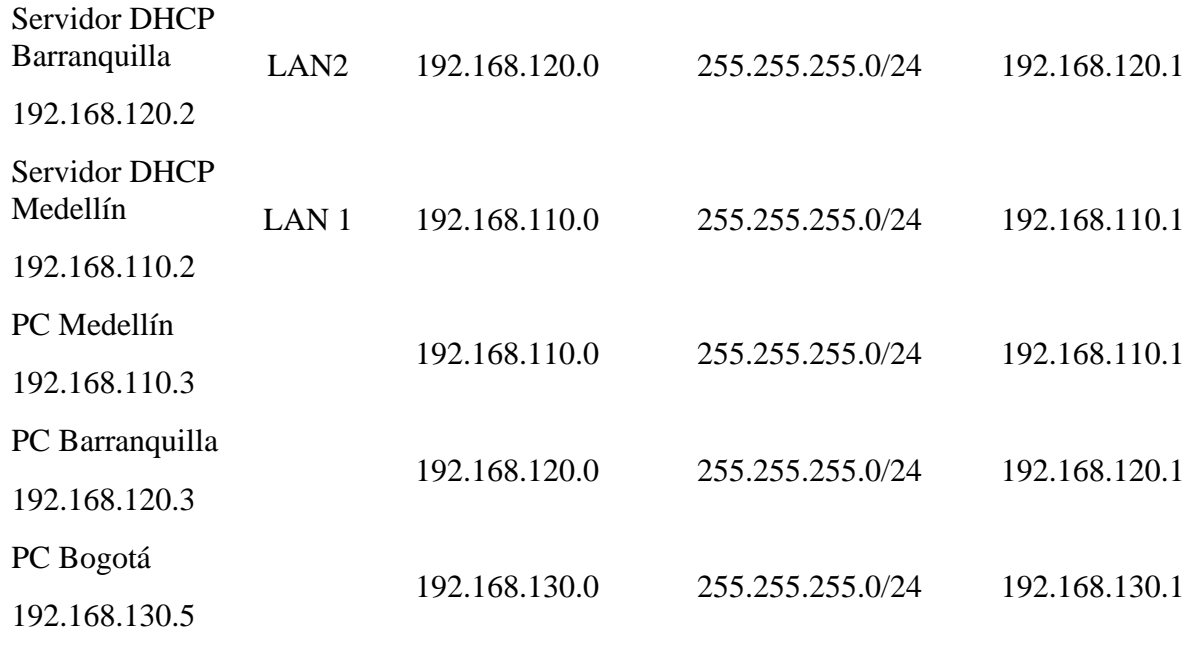

Mediante el uso del software GNS3, se realiza la simulación y configuración de cada uno de los dispositivos; inicialmente, configuramos las IP como se muestra a continuación.

### <span id="page-23-0"></span>**Ilustración 4**

*Configuración IP PC1* 

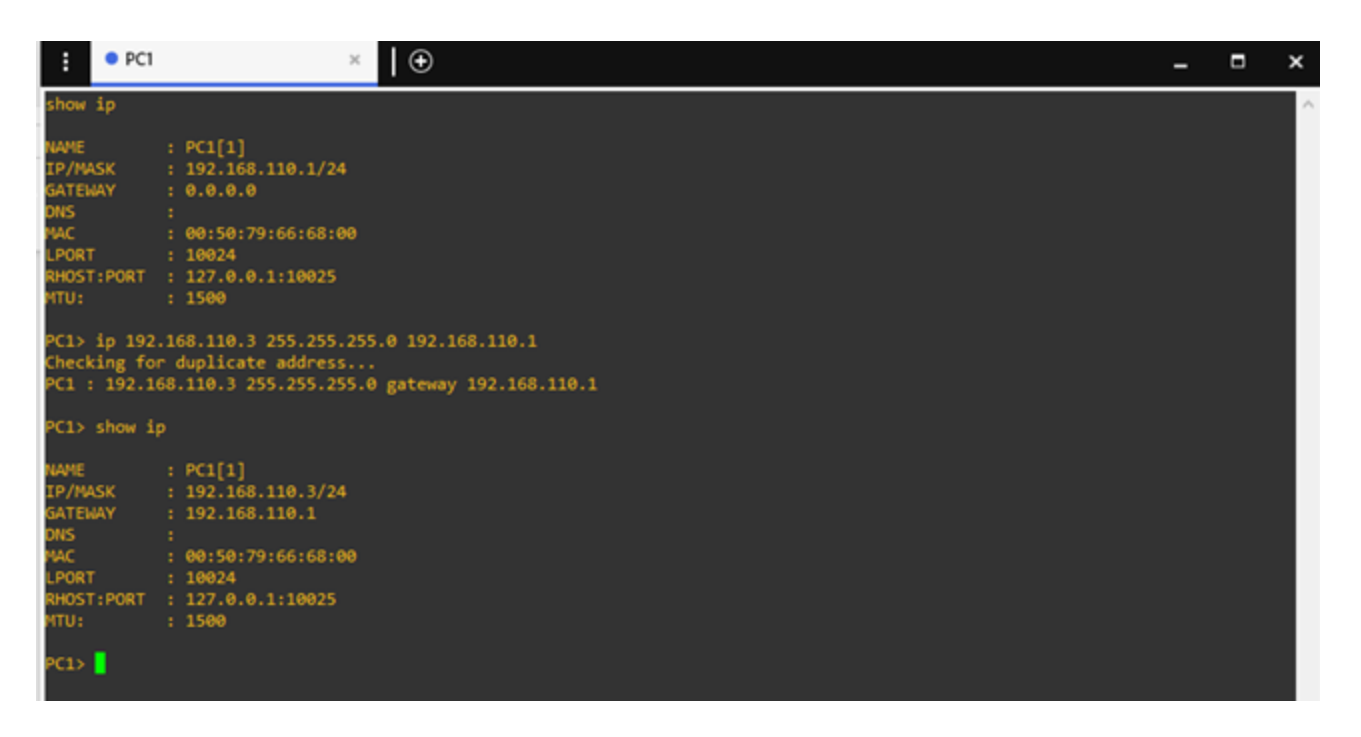

Nota: se observa la configuración de IP para el PC1 sede Medellín, de la misma forma se realiza para los demás

dispositivos y se verifica con el comando "show IP". Fuente: autoría propia.

# *Configuración IP Router*

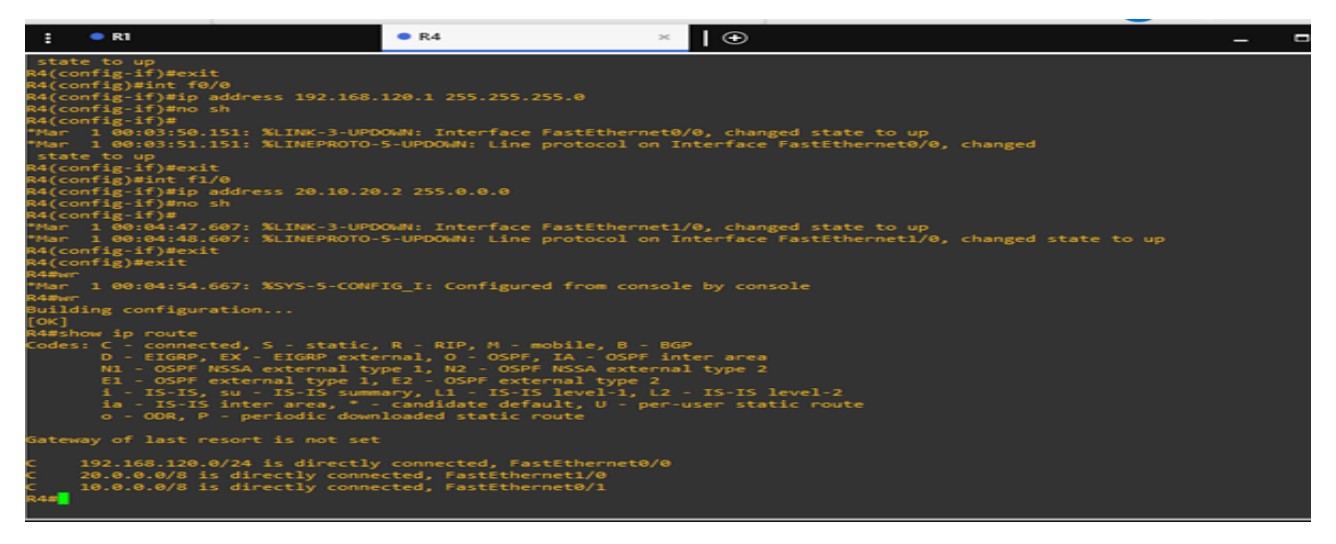

Nota: se observa la configuración de IP para el Router Barranquilla, de la misma forma se realiza para los demás

Router y se verifica con el comando "show IP Router". Fuente: autoría propia.

#### <span id="page-25-0"></span>**Implementación de protocolo de enrutamiento OSPF**

Open Shortest Path First (OSPF), es un protocolo de direccionamiento basado en el algoritmo Shortest Path (SPF); así mismo, tenemos que OSPF, significa protocolo de puerta de enlace interna (IGP). En este protocolo, los enrutadores mantienen una base de datos de los diferentes estados de enlaces, de tal manera que se describa la topología usada para tal fin. Cada enrutador crea su propia base de datos (LSA), este paquete contiene información de los vecinos que se tengan y costo de cada ruta; finalmente, haciendo uso de SPF cada enrutador, se calcula el árbol raíz con su ruta más corta.

### **Ilustración 6**

#### *Configuración OSPF y enrutamiento*

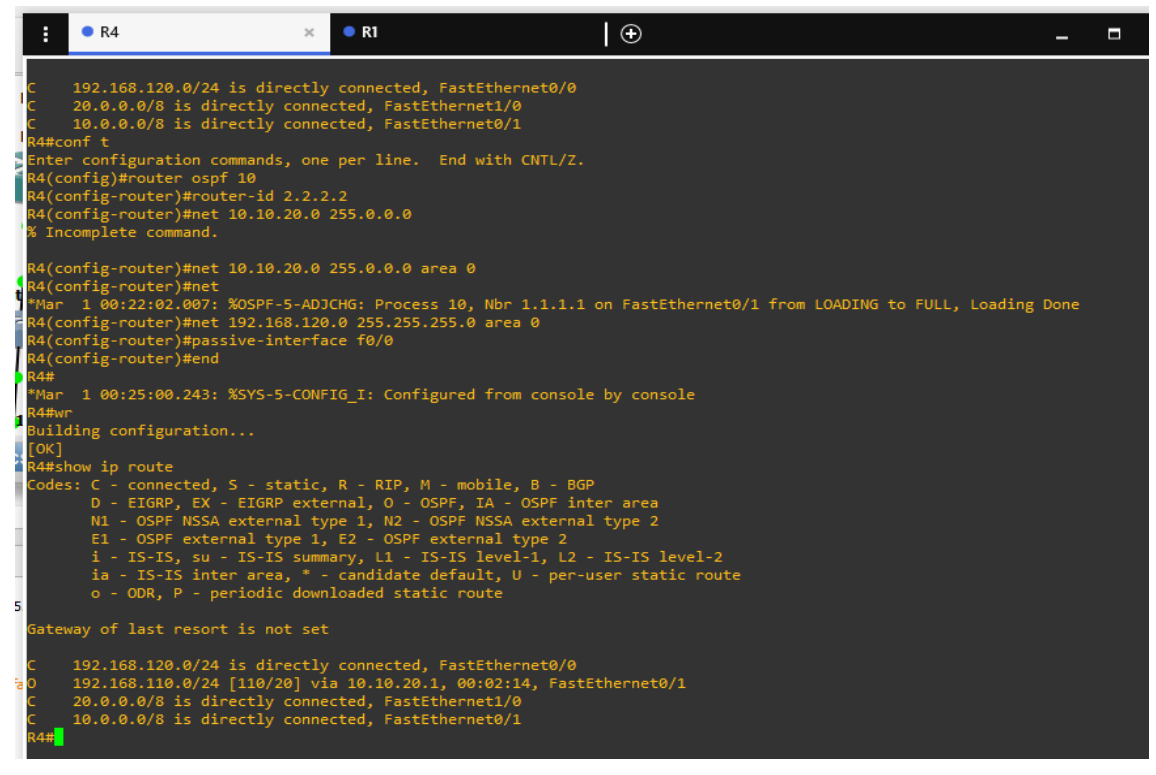

Nota: Se realiza la configuración en el Router R4 sede barranquilla para OSPF y se verifica mediante show IP

Router, se observa que ya se agrega enrutamiento, dicha acción se realiza para los demás Router. Fuente: autoría

propia.

Posteriormente, se procede a realizar prueba de funcionamiento del protocolo, mediante

un ping entre dos dispositivos de la topología.

### **Ilustración 7**

### *Verificación conexión*

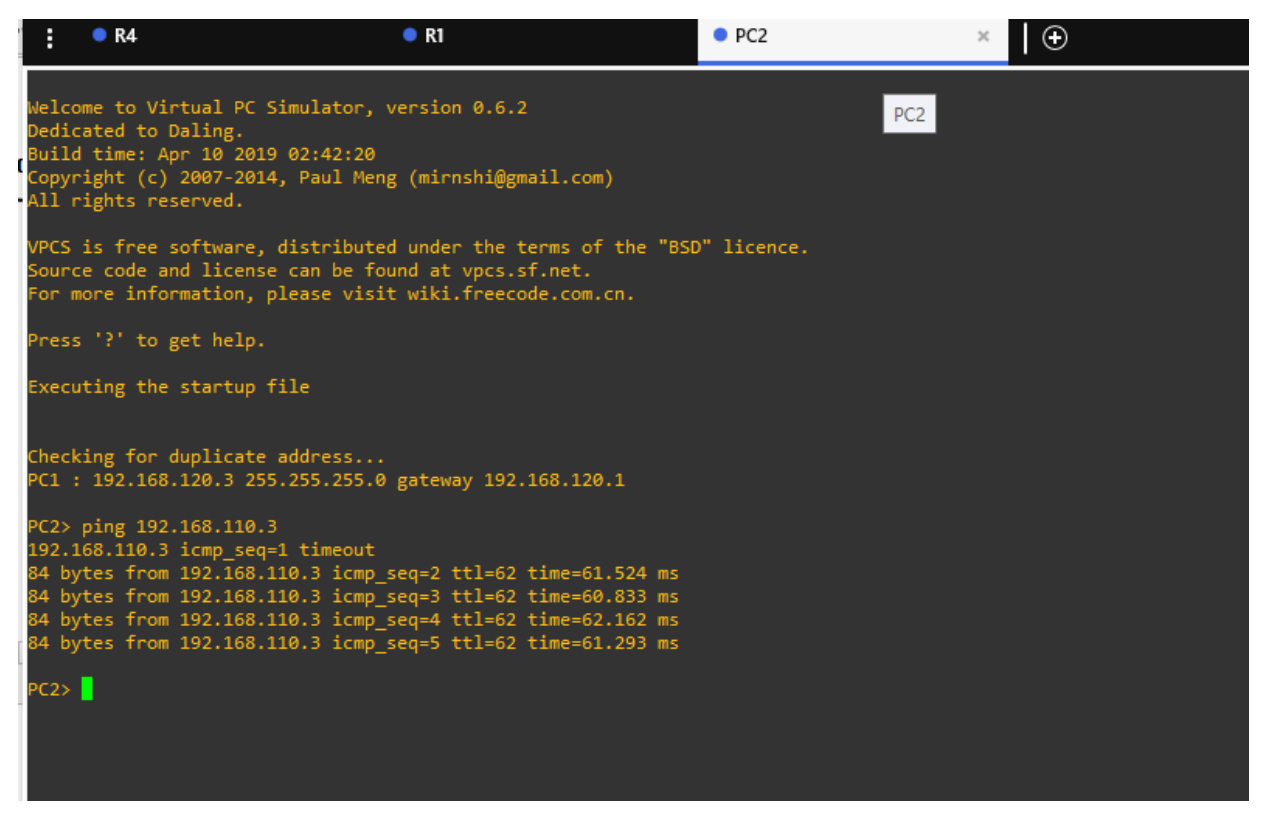

Nota: Se realiza ping desde el PC ubicado en la sede Barranquilla al PC ubicado en la sede de Medellín, se observa

que el protocolo de erutación OSPF está funcionando correctamente. Fuente: autoría propia.

### <span id="page-27-0"></span>**Configuración para MPLS**

El Multiprotocolo Label Switching (Multiprotocolo de conmutación de Etiquetas), es una tecnología que se basa en la trasmisión de datos bajo etiquetas, logrando él envió de manera confiable y segura. Gracias a esta tecnología, es posible el envío de paquetes o diferentes tipos de datos a una red de gran tamaño; es decir, una red MPLS implementa enrutadores y etiquetas concretas. Para nuestro, caso hacemos uso de comando IP CEF para poder crear las FIB y las LFIB. Por último, se habilita el protocolo LDP para permitir el intercambio de etiquetas.

#### **Ilustración 8**

*Verificación MPLS e IP Cef*

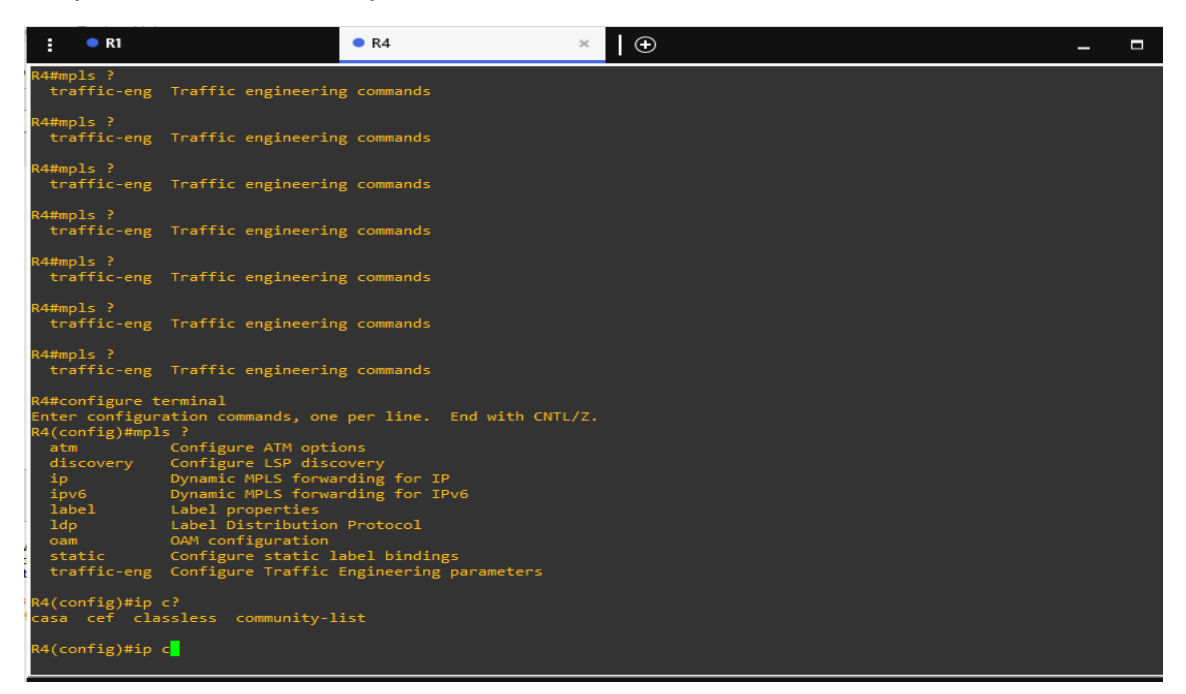

#### *Habilitación MPLS e IP CEF*

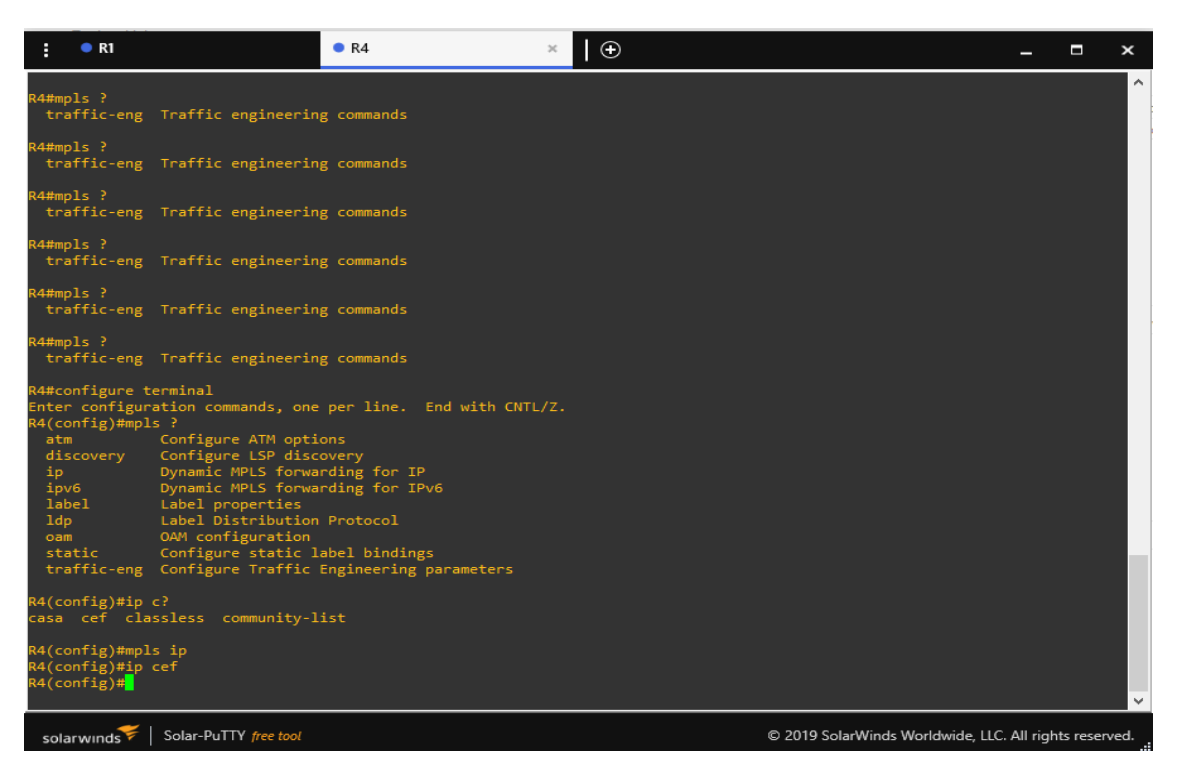

Nota: Este procedimiento se realiza en cada uno de los Router. Fuente: autoría propia.

# *Habilitación protocolo LDP*

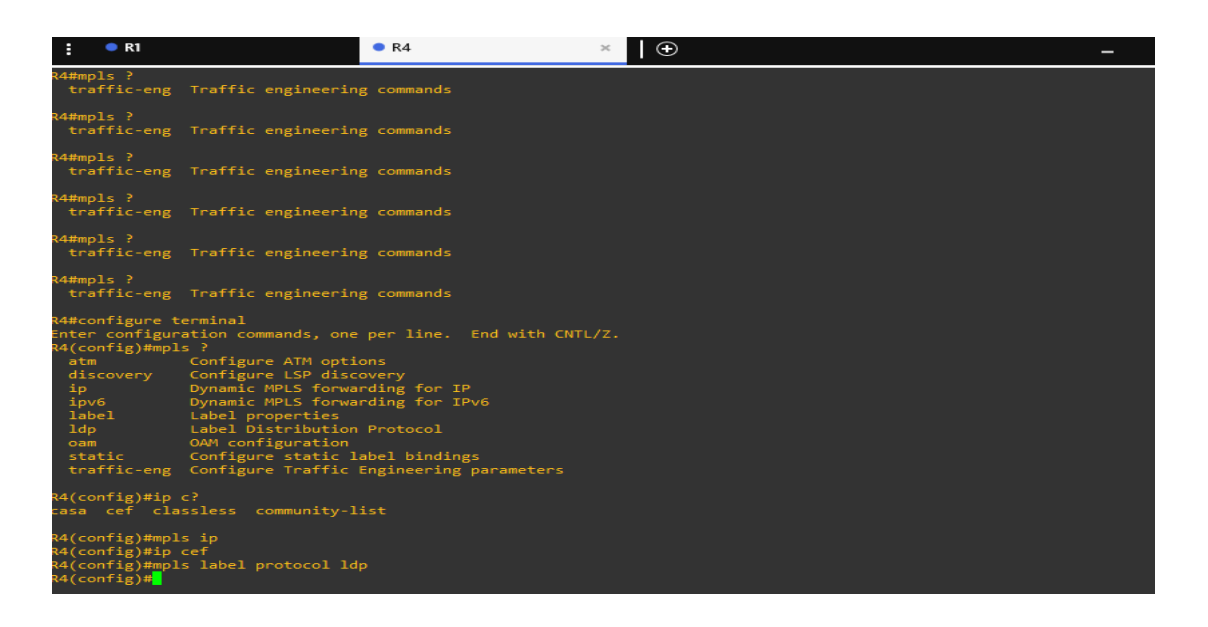

Nota: Se habilita el protocolo LDP para el intercambio de etiquetas entre los enrutadores, procedimiento que se debe realiza en los demás Router. Fuente: autoría propia.

Se realizan las pruebas de verificación mediante comandos

# **Ilustración 11**

### *Comando sh ip route*

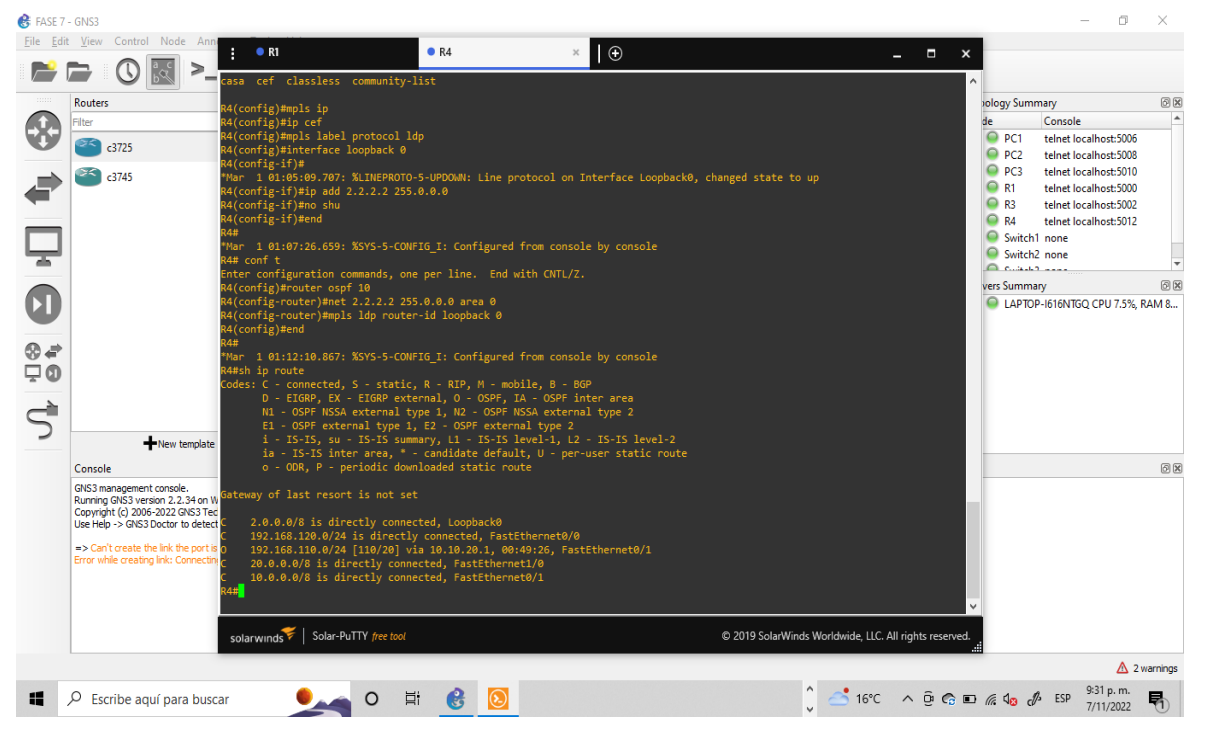

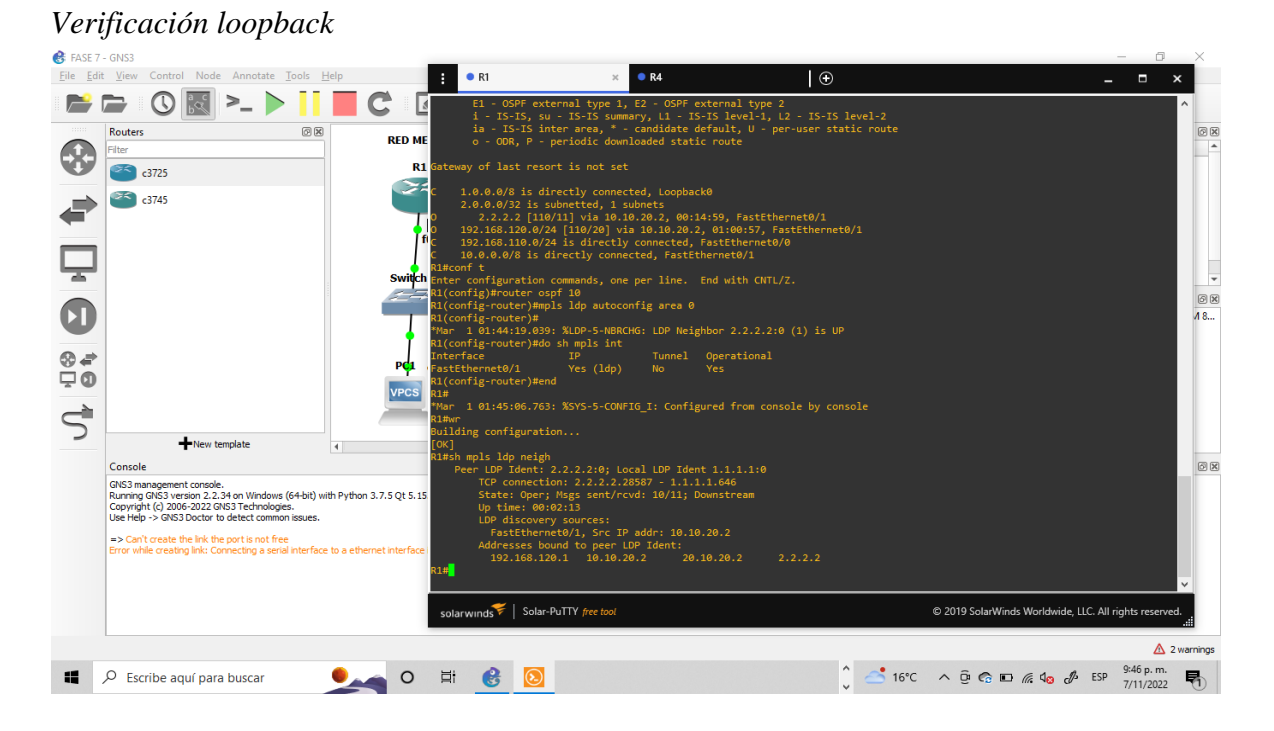

Verificación de redes se observa red loopback y demás redes agregadas. Fuente: autoría propia

*Verificación comando sh mpls ldp neigh*

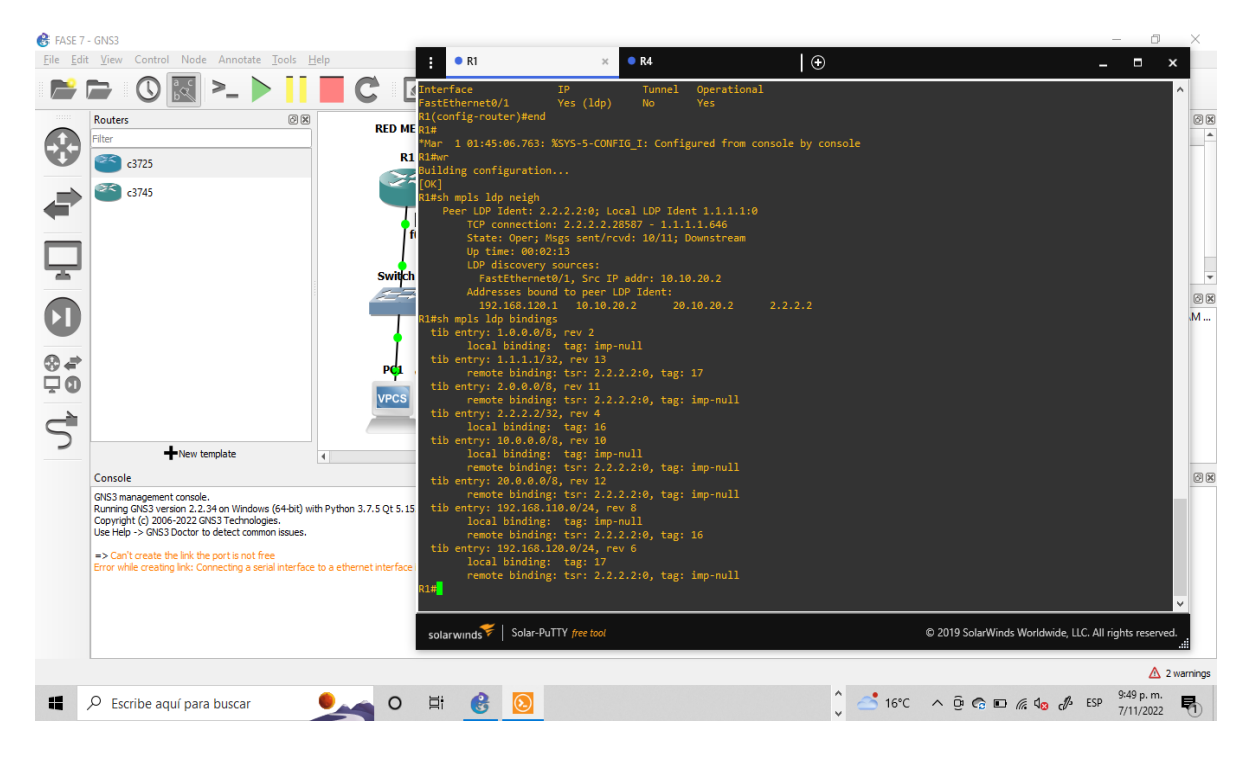

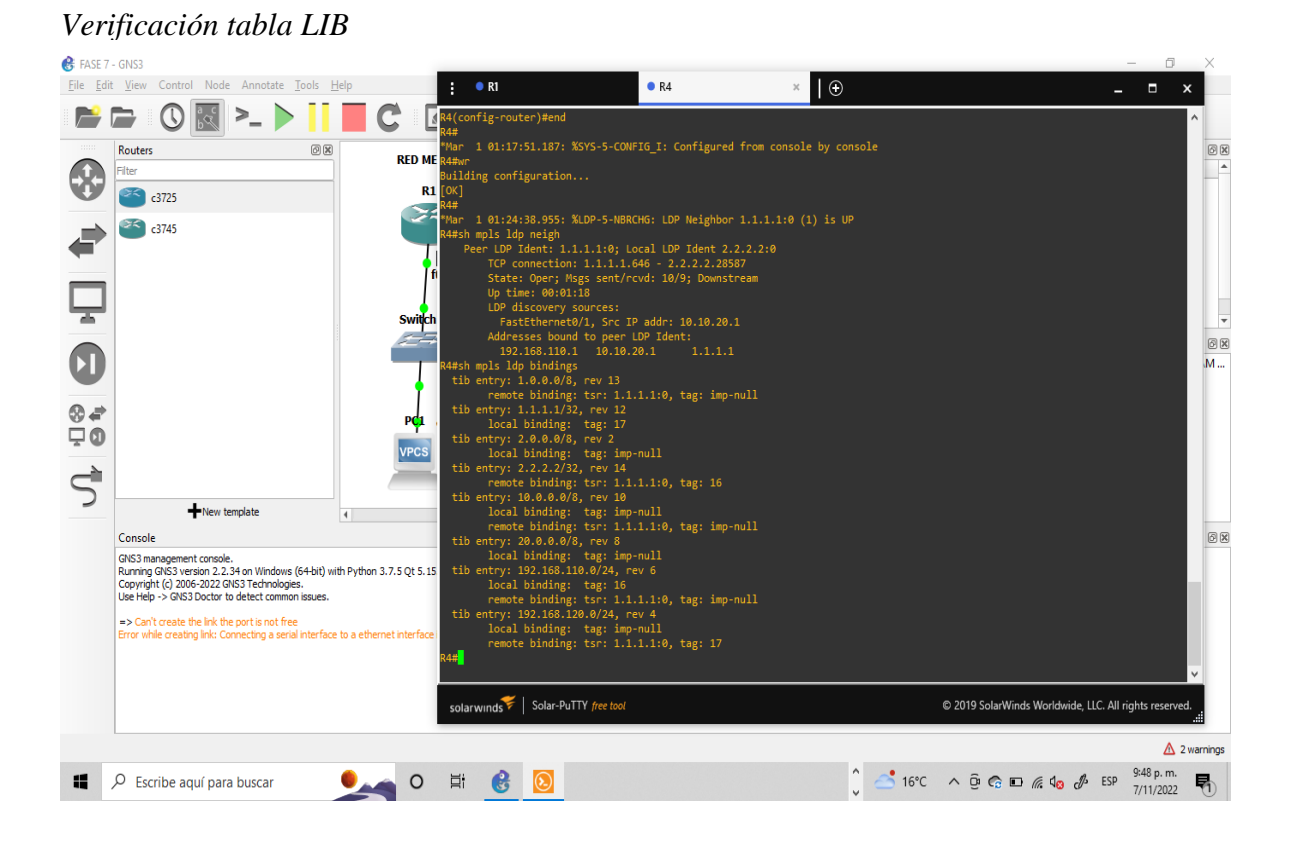

#### *Verificación tabla LIB*

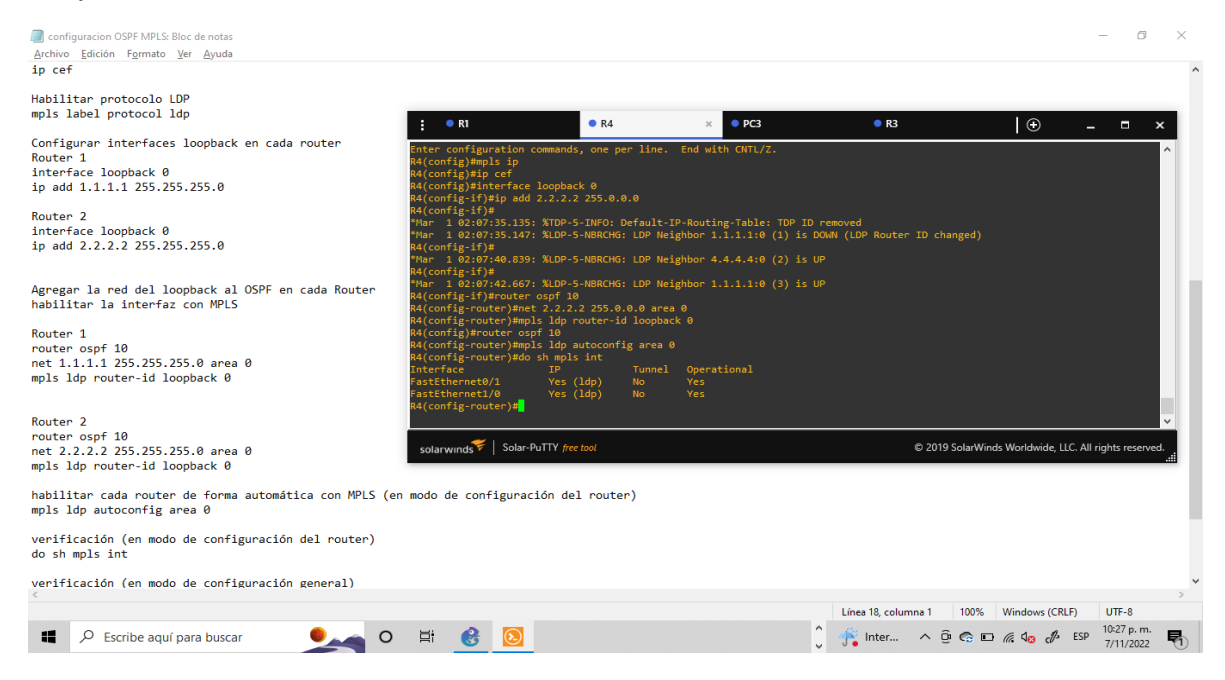

Verificación configuración MPLS Router barranquilla, el cual se encuentra en el medio de la red WAN por lo tanto se observa dos puertos habilitados con LDP.

# <span id="page-35-0"></span>**Ilustración 16**

### *Ping Barranquilla*

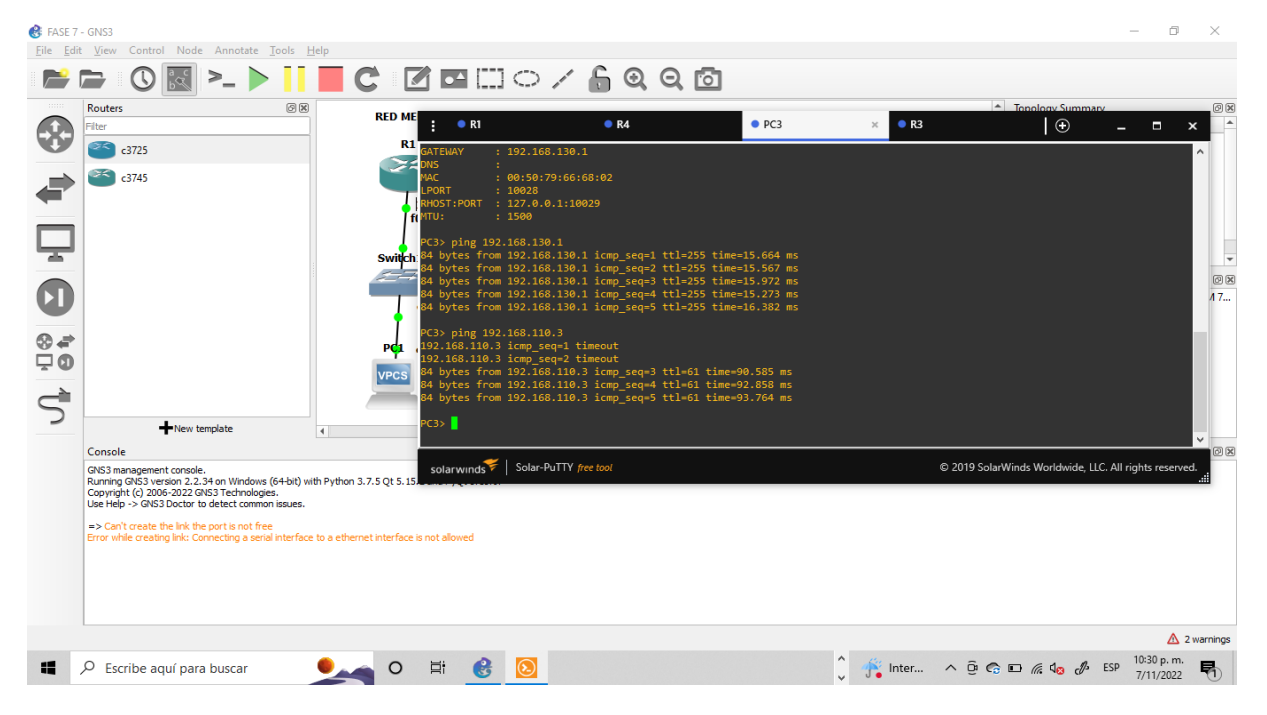

Ping realizado del PC Bogotá hasta el PC Medellín, siendo puente entre ambas redes el Router de Barranquilla.

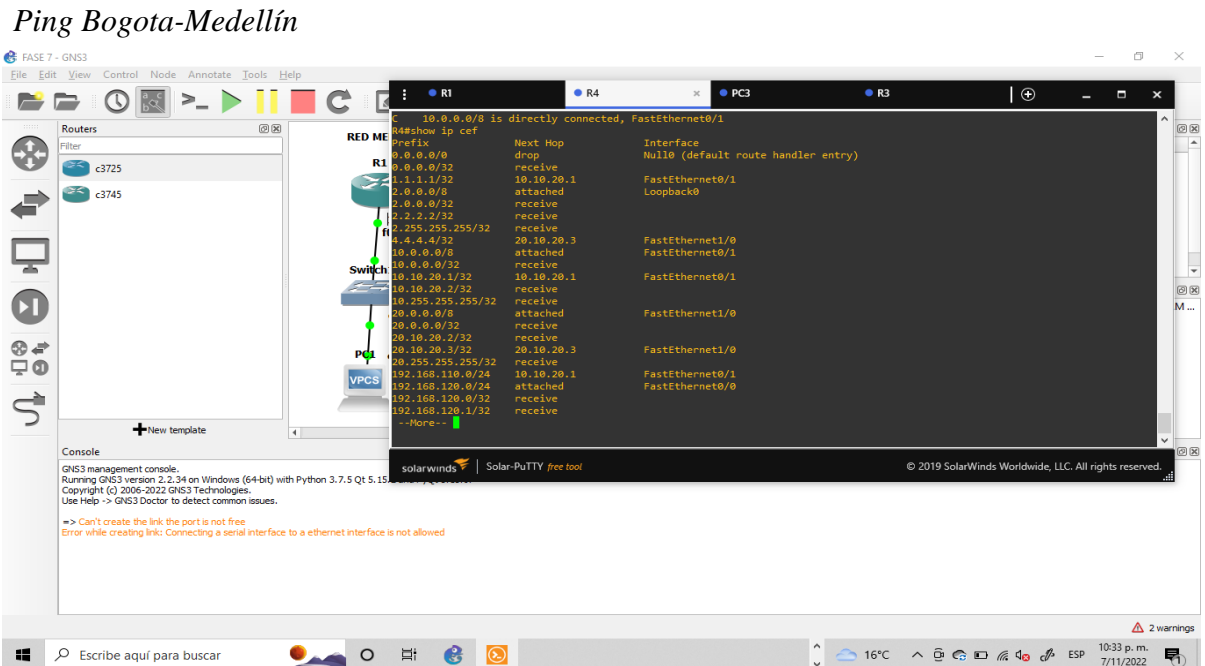

# **Ilustración 17**

### *Verificación comando show IP Route*

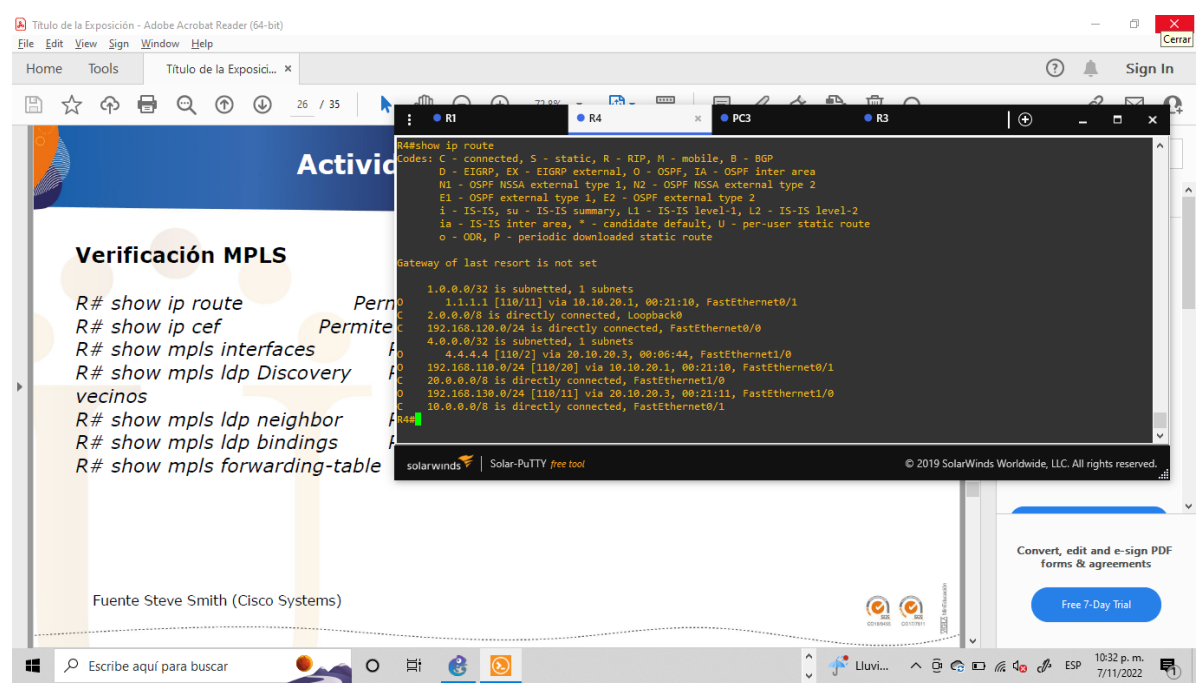

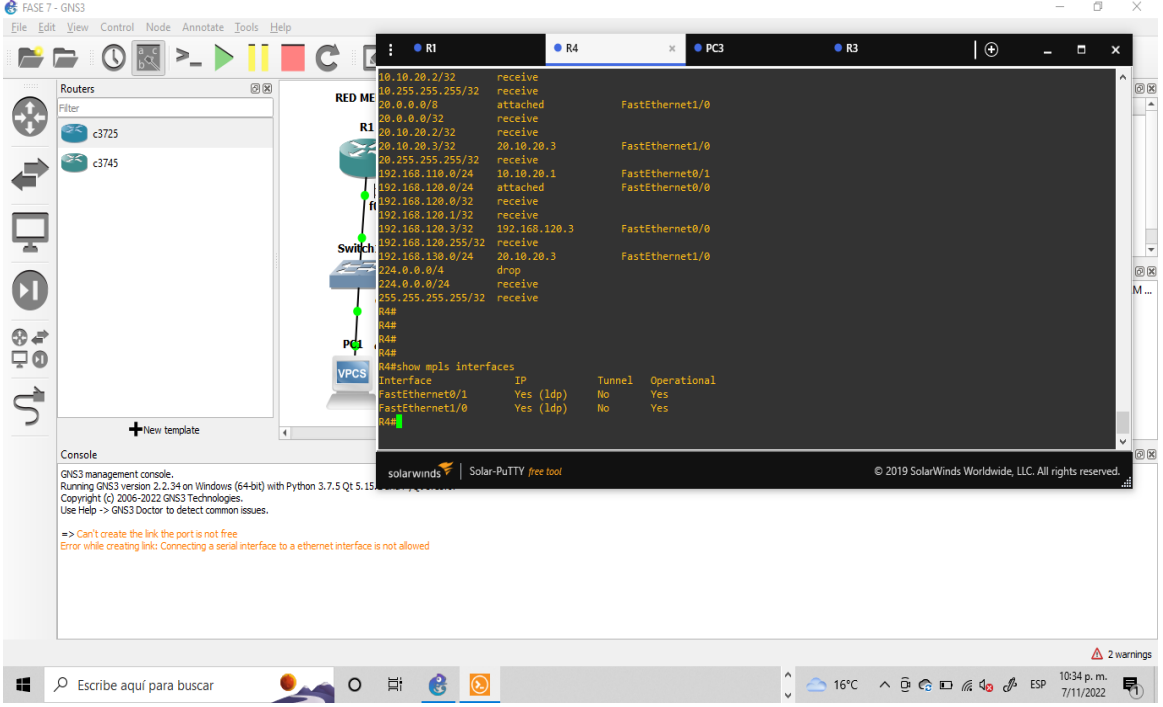

*Verificación comando show mpls interfaces*

#### *Comando show mpls*

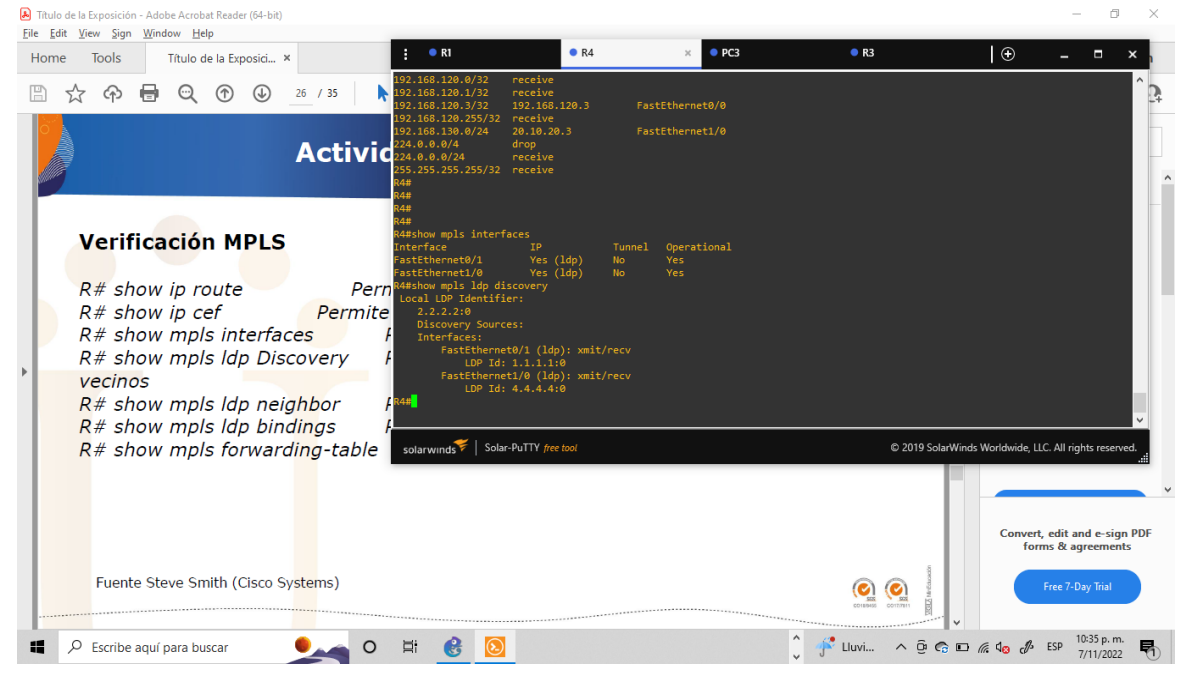

# *Comando show mpls ldp Discovery*

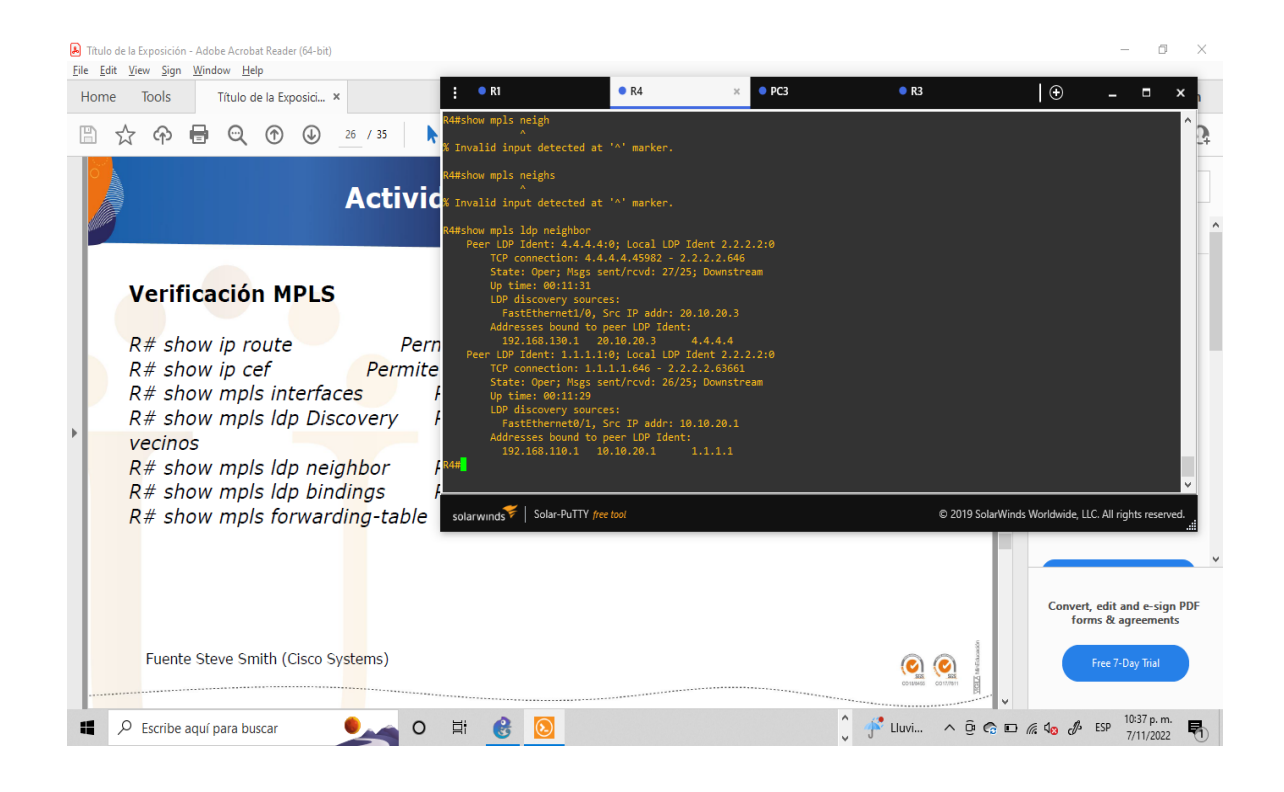

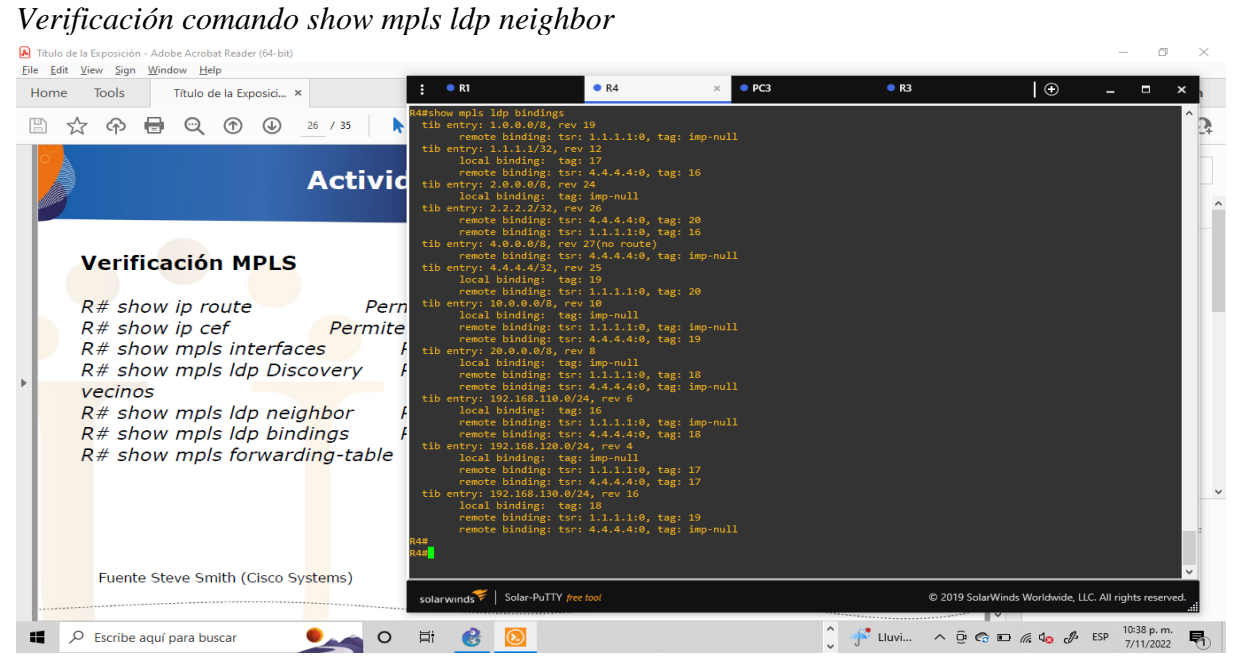

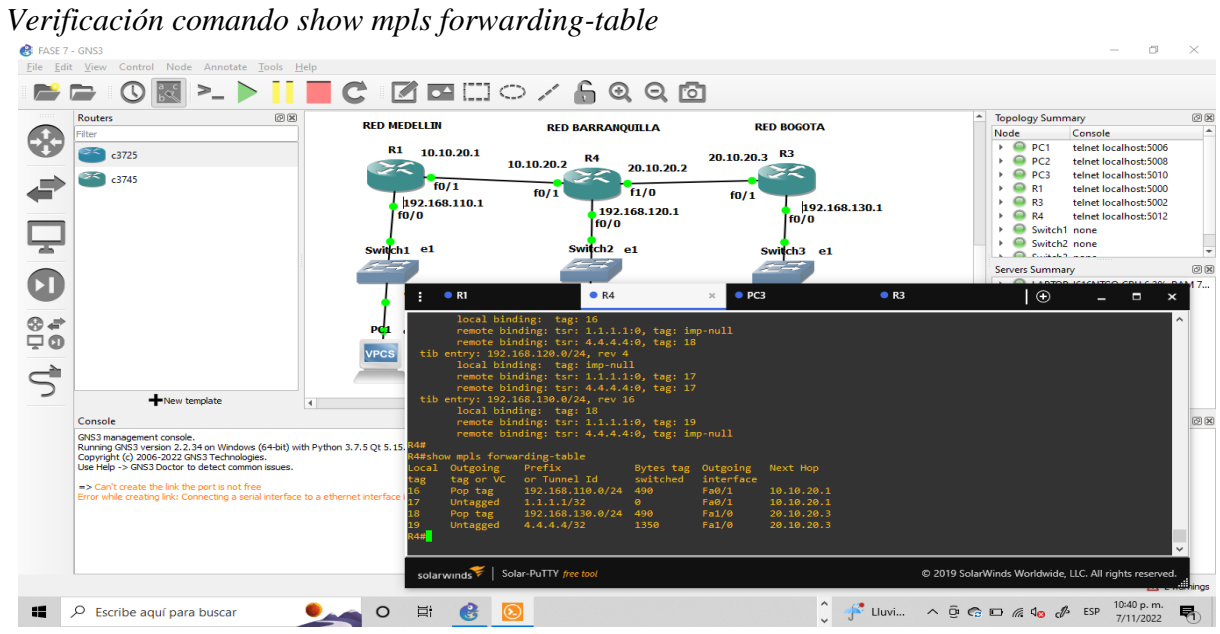

Finalmente, se procede a realizar la configuración necesaria para la implementación de IPTV. Para esto, se requiere el uso de máquina virtual, mediante el software VMware Workstation.

# **Ilustración 24**

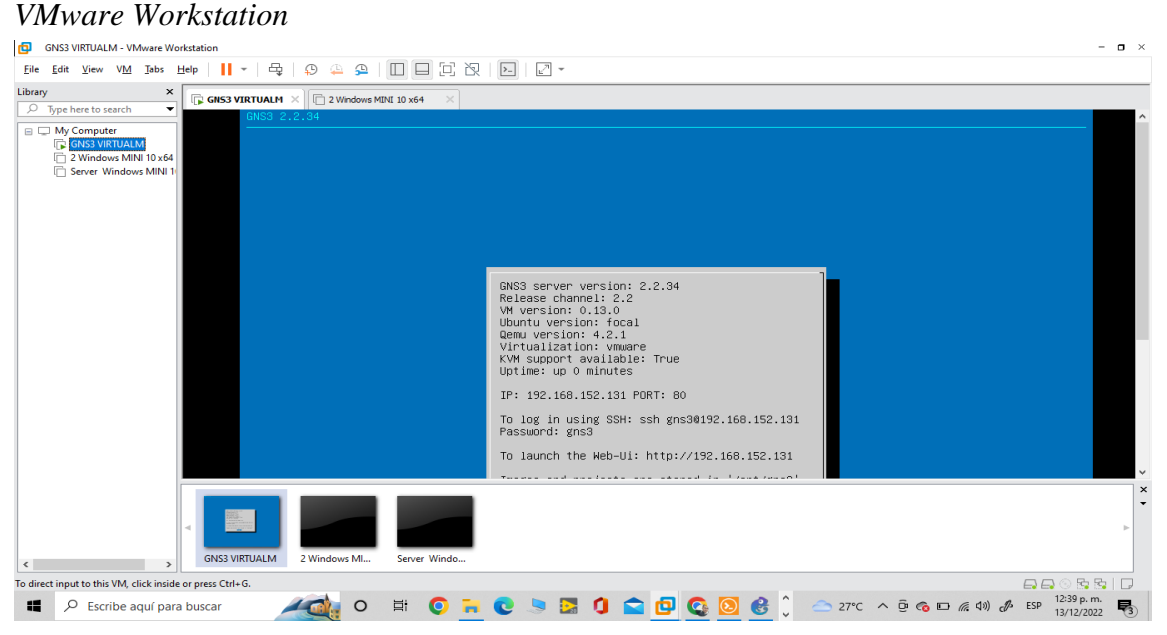

Nota: Se observa que se realiza la instalación del software con 3 máquinas virtuales el GNS3 y 2 Windows Mini,

uno para el Servidor (trasmitir los datos multimedia) y el otro para el cliente (recibe los datos y reproduce en el

software VLC). Fuente: autoría propia.

### *Configuración máquinas virtuales*

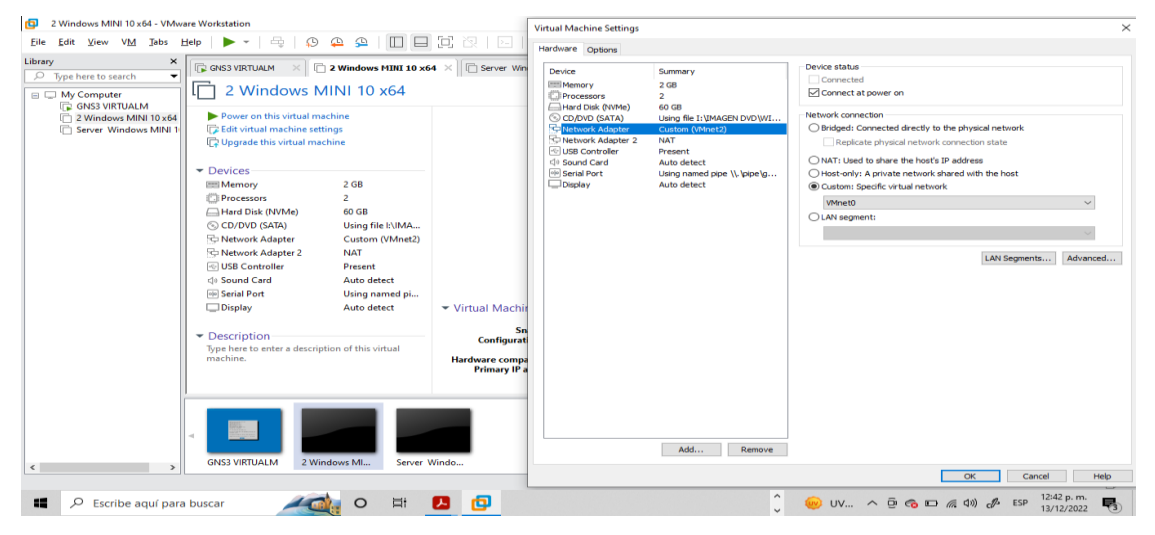

Nota: Se realiza la configuración de las máquinas virtuales y de los adaptadores de red para una correcta conexión en la topología de GNS3, así mismo se realiza instalación del software VLC en ambos Windows. Fuente: autoría propia.

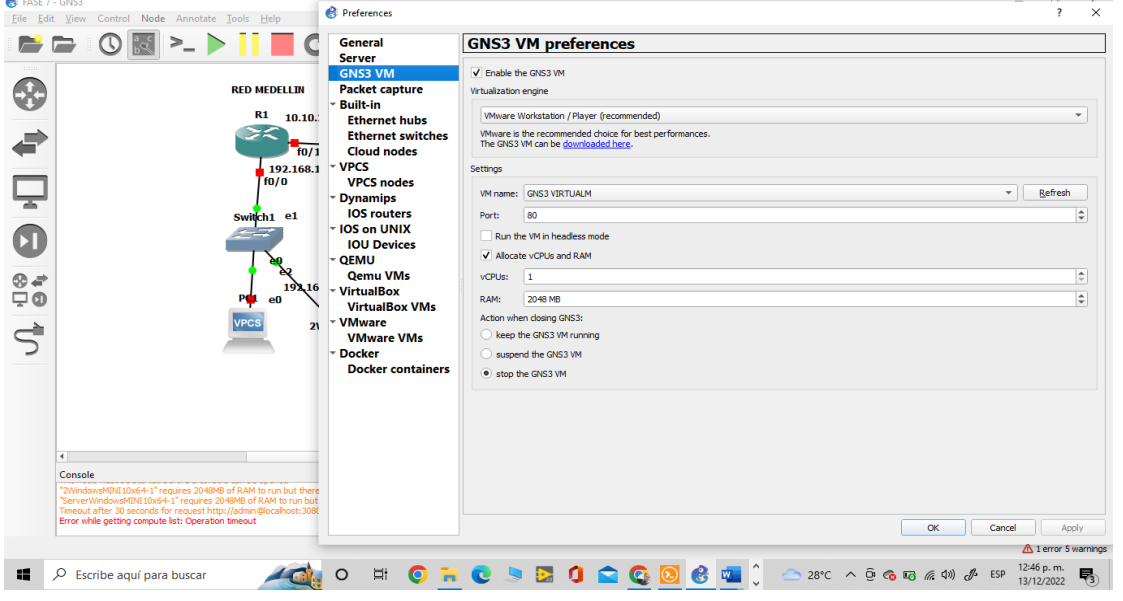

*Configuración GNS3 VM preferentes*

Nota: Se procede a configurar el GNS3 para enlazar con el VMware. Fuente: autoría propia.

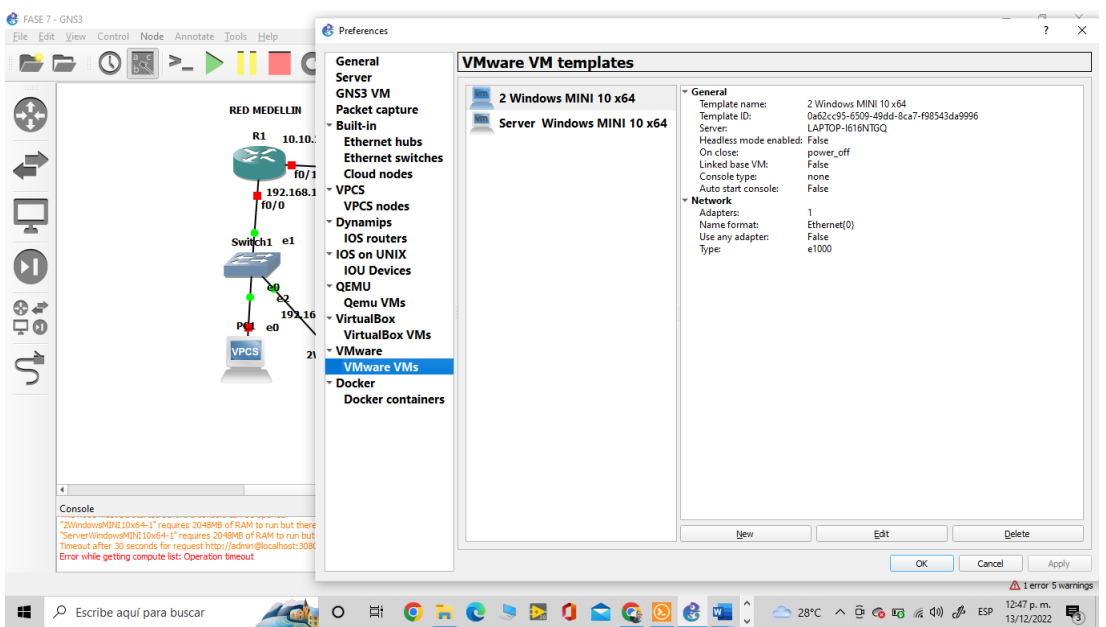

*Agregar Máquinas virtuales para GNS3*

Nota: Se realiza el procedimiento para agregar los dos sistemas creados en el VMware los cuales corresponden a el Windows Mini y su clon. Fuente: autoría propia.

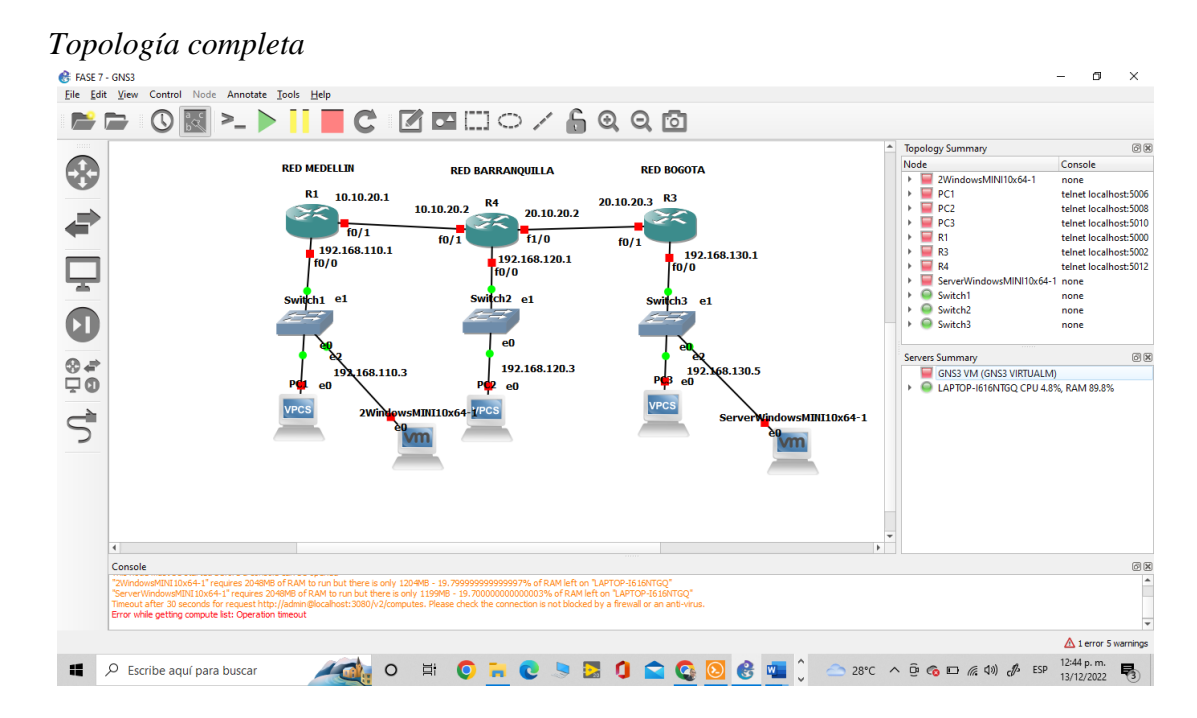

Nota: Se realiza la conexión de las máquinas virtuales para la implementación de la IPTV. Fuente: autoría propia.

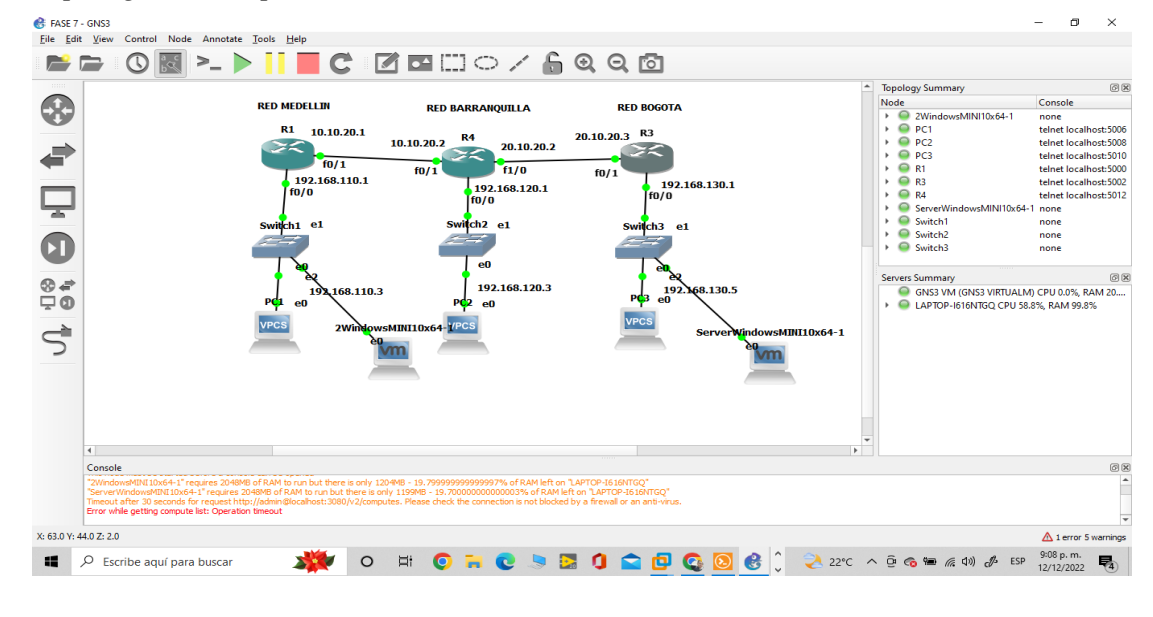

*Topología con dispositivos encendidos*

Nota: Se evidencia que la topología está en normal funcionamiento con las conexiones adecuadas y la máquina virtual en funcionamiento. Fuente: autoría propia.

#### *VMware Workstation*

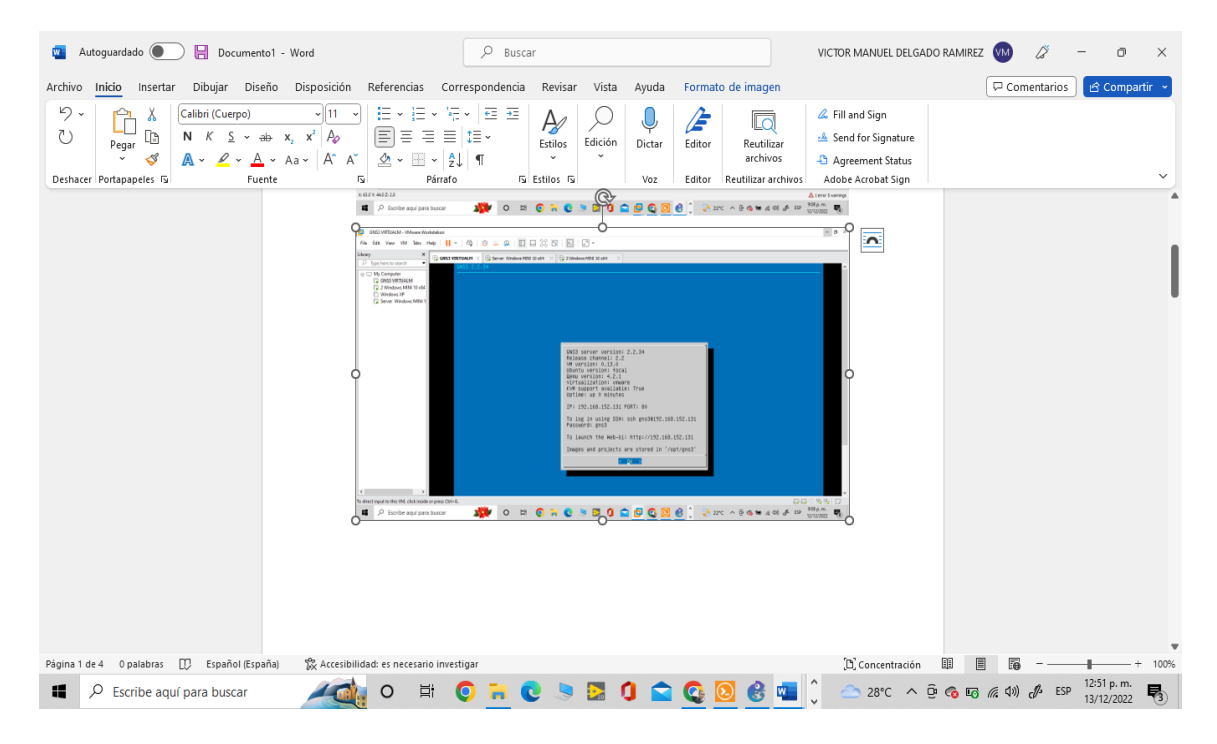

Nota: Software VMware corriendo con las VM en funcionamiento. Fuente: autoría propia.

#### <span id="page-50-0"></span>**Implementación protocolo Multicast**

El uso de enrutamiento de multidifusión IP, permite que un host (source) envié paquetes a un grupo de host (receptores), mediante el uso de direccionamiento a un grupo de multidifusión IP. Para esto, se cuenta con una dirección de grupo a la cual los receptores o clientes interesados, solicitan ingreso, de tal forma que, al enviar los datos, estos lleguen solo a los clientes que estén dentro del grupo de multidifusión

Este método hace uso del protocolo PIM-SM, por medio del cual el Router que está conectado a receptor, solicita al SOURCE, el envío de datos, siempre y cuando el cliente previamente le solicite al Router. Esto hace que el uso de la red sea más eficiente y no se inunde la red con datos que llegan a clientes que no lo requieres, como es el caso del DENSE MODE.

En este protocolo se tiene que los FHR aprenden de los LHR, ya que estos últimos son los que solicitan el ingreso al grupo para que de esta manera, sean enviado los datos de multidifusión.

El PIM-SM hace uso de un Rendezvous Point (RP), de tal manera que los receptores o clientes tienen un punto intermedio conocido, con el cual comunicarse si necesidad de llegar al FHR.

Para nuestro caso en particular se implementa el protocolo PIM en Sparse Mode, con el RP 10.10.20.2, que corresponde al Router R4 sede Barranquilla.

*Implementación Multicast y Asignación RP*

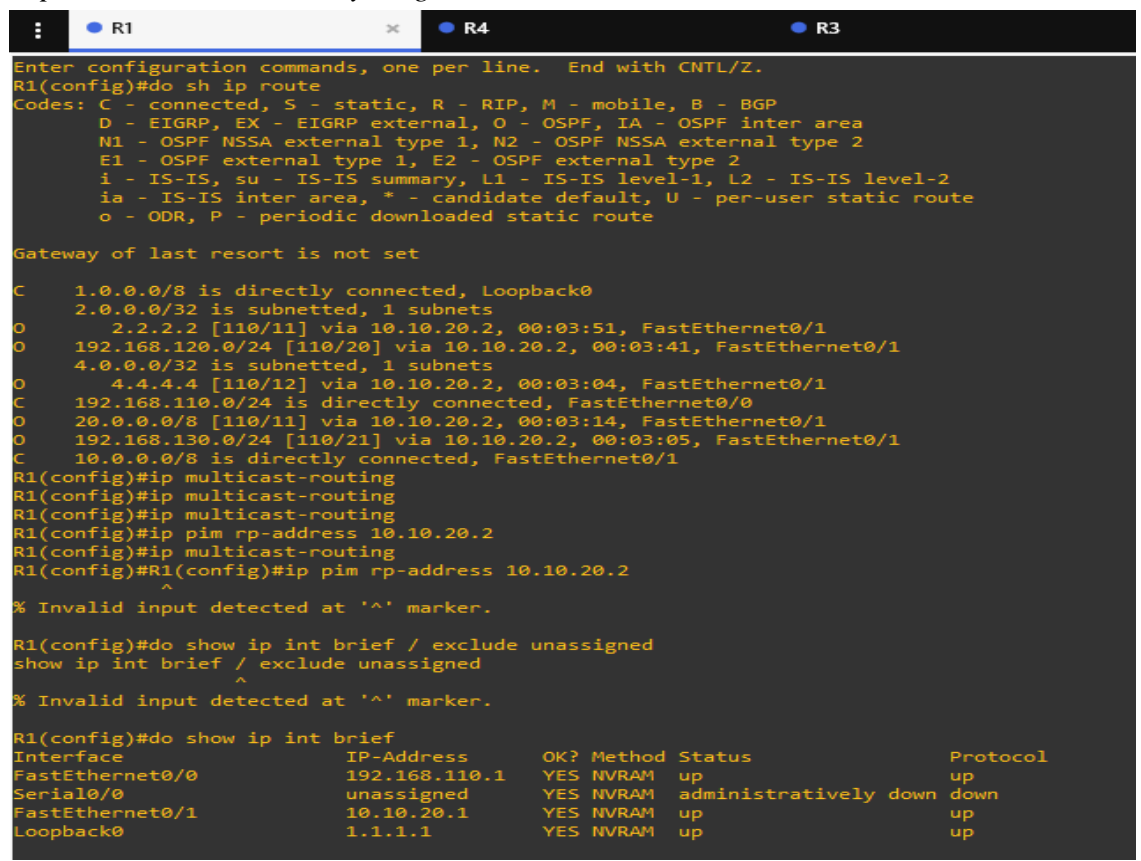

Se procede a realizar el comando para habilitar en los Router el enrutamiento Multicast y la asignación del RP, esto

se realiza en todos los Router. Fuente: autoría propia.

#### <span id="page-52-0"></span>**Implementacion IP sparse Mode**

Como mencionamos anterioemente, en el mode sparse-Mode se cuenta con un RP, que nos permite centralizar la informacion, evitando complicaciones en el escalonamiento hasta el Source. En este mode, el cliente realiza el envio de un mensaje de union PIM (\* , G) hacia el RP, este mensaje se envia desde el router del cliente por medio de la interfaz RPF, hasta que llega al RP. Una vez el RP recibe el mensaje de union, este se agrega a la lista de interfaz saliente (OIL), de tal forma que se contruye el RPT, el cual conecta el receptor con el RP.

#### **Ilustración 32**

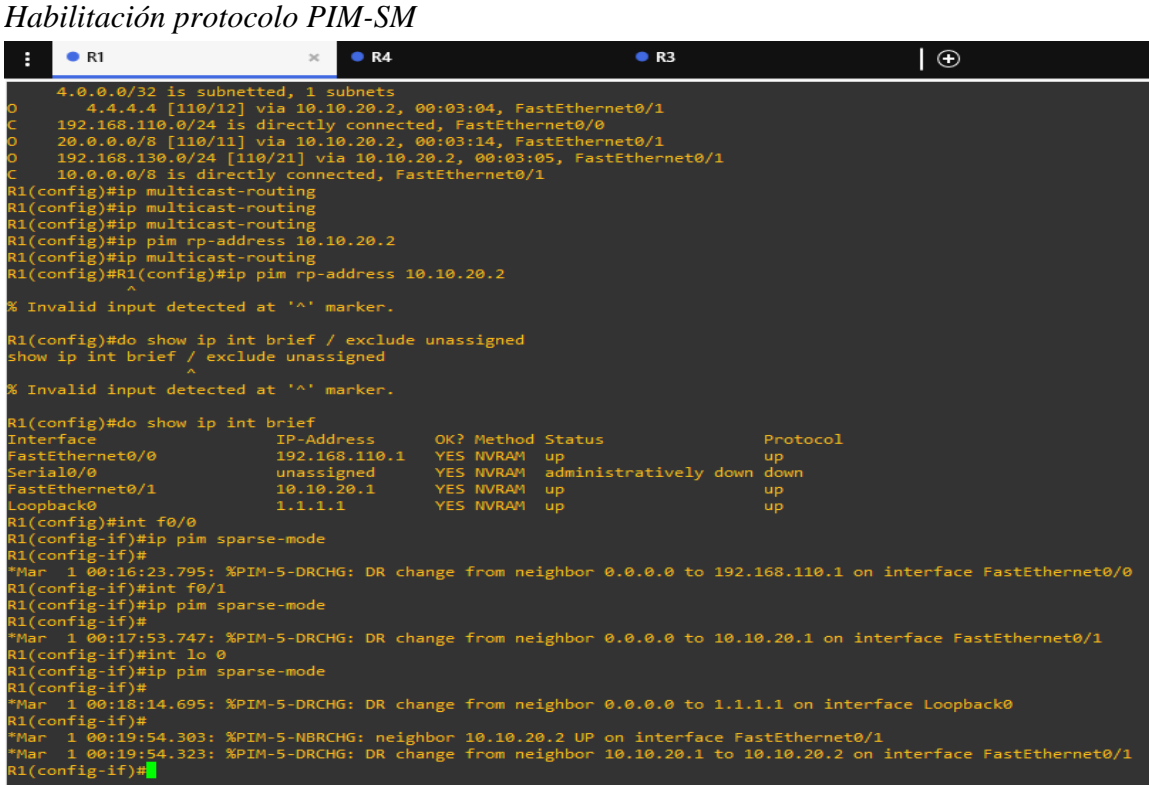

Nota: Se habilita el protocolo PIM-SM en cada una de las interfaces de los Router, procedimiento aplicado a todos

los Router. Fuente: autoría propia.

# *Habilitación PIM-SM*

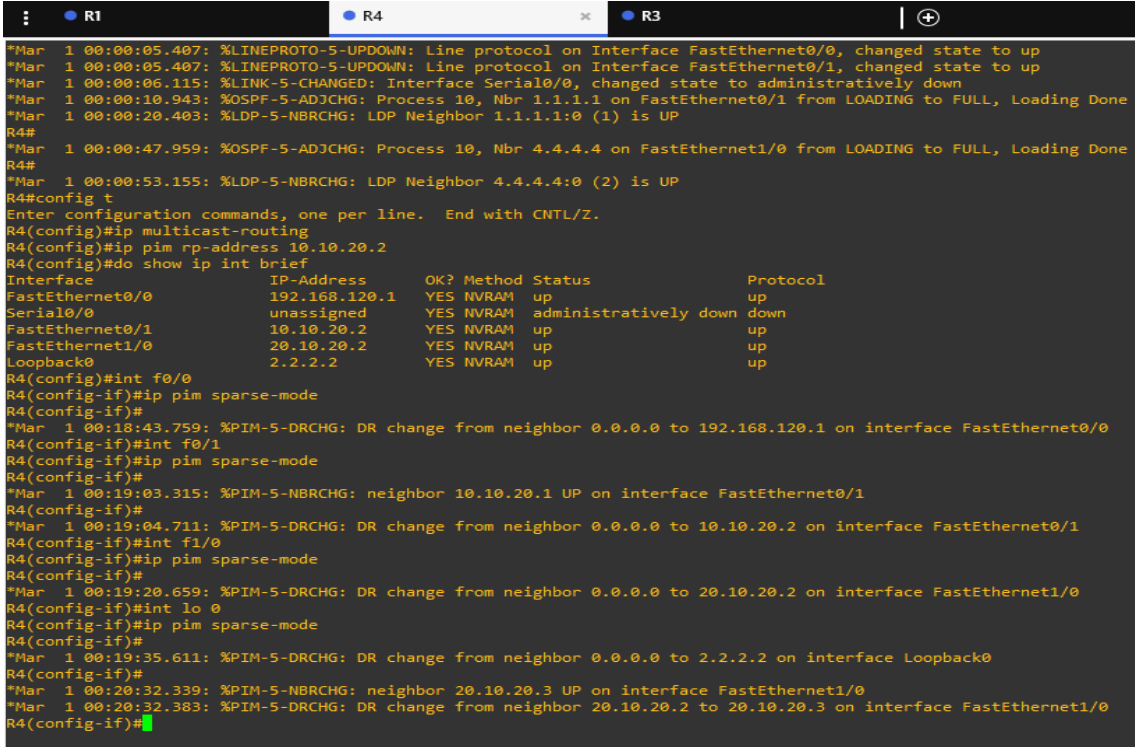

# *Habilitación PIM-SM*

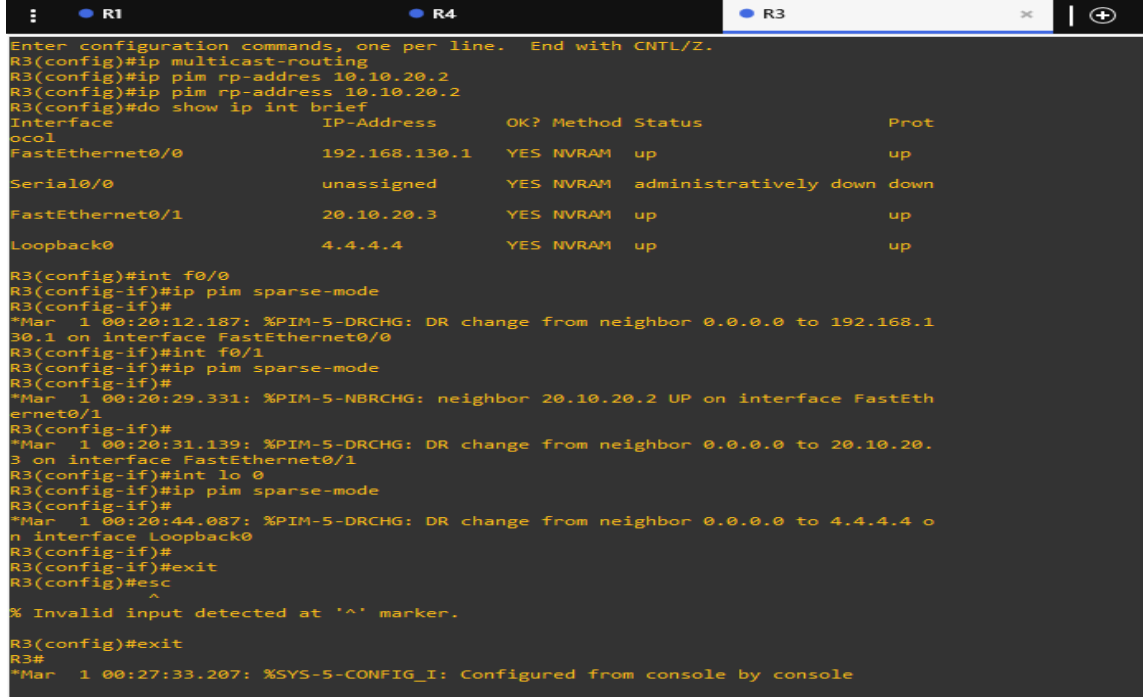

*Verificación Comando show ip route*

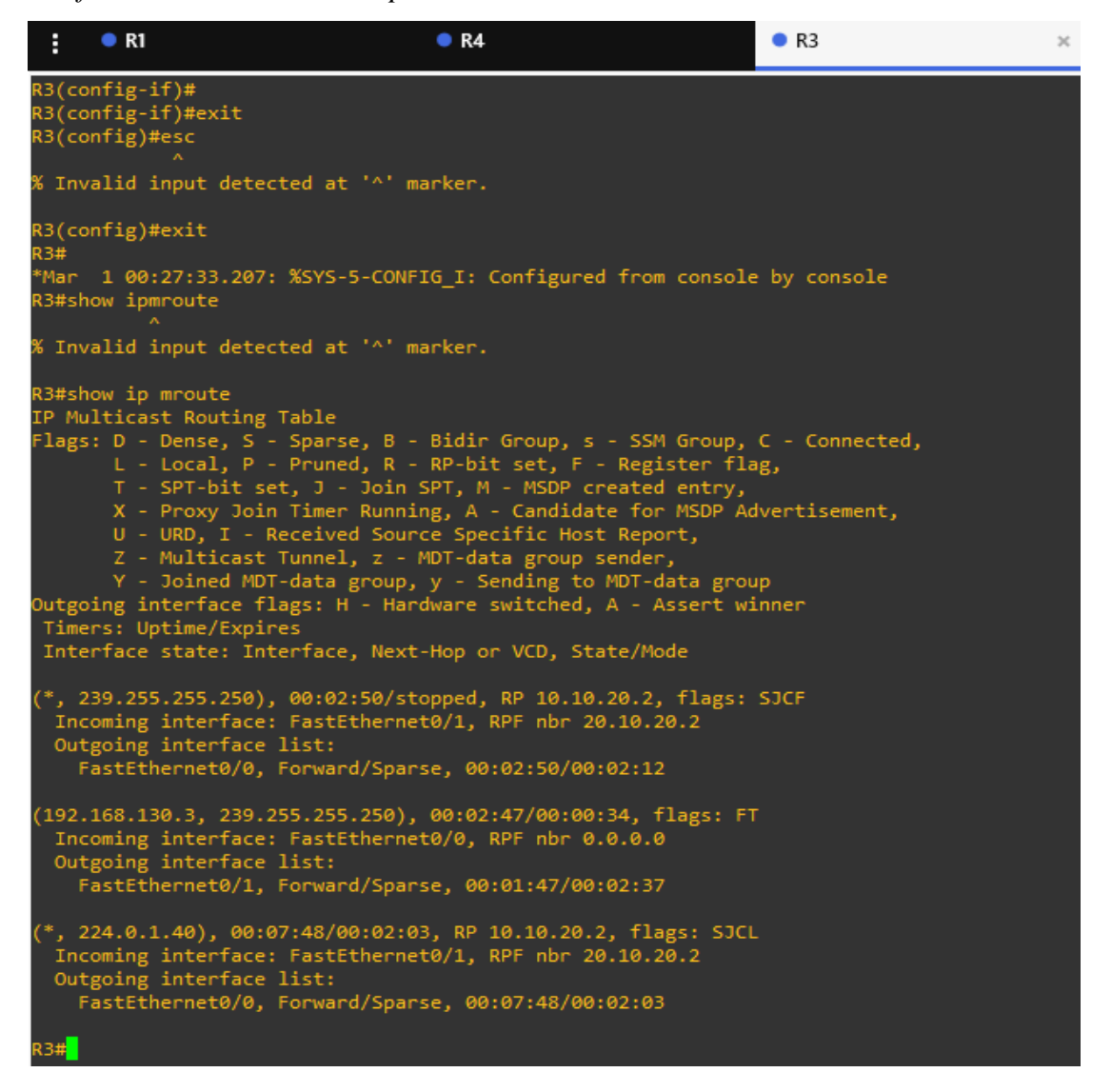

Nota: En esta imagen podemos verificar los menajes S, G y \*, G en las diferentes interfaces. Fuente: autoría propia.

### <span id="page-56-0"></span>**Configuración software VLC**

Para concluir, procedemos a realizar las configuraciones correspondientes en el software VLC, que nos permite emitir multimedia como un servicio tipo streaming. Es de resaltar que en ambas VM de Windows se instaló previamente el software VLC y que uno se usara como servidor (Emisor) y otro como cliente (receptor).

Configuración Servidor (emisor), para configurar el emisor, que en este caso lo usaremos como un servidor, procedemos a abrir el software VLC en nuestra VM y damos clic en "emitir"

#### **Ilustración 36**

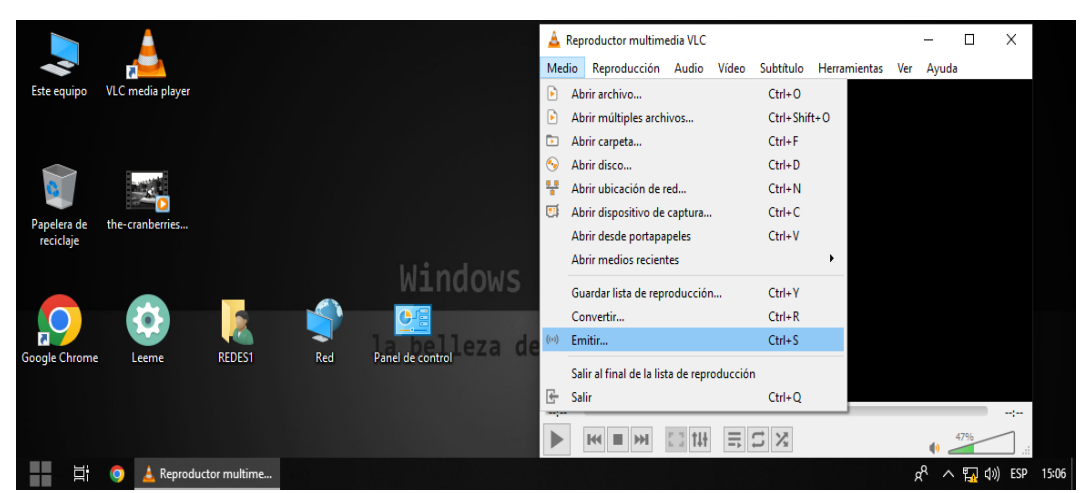

*Configuración Emisor*

Nota: En el menú de medios vamos a emitir. Fuente: autoría propia.

#### *Selección archivo multimedia*

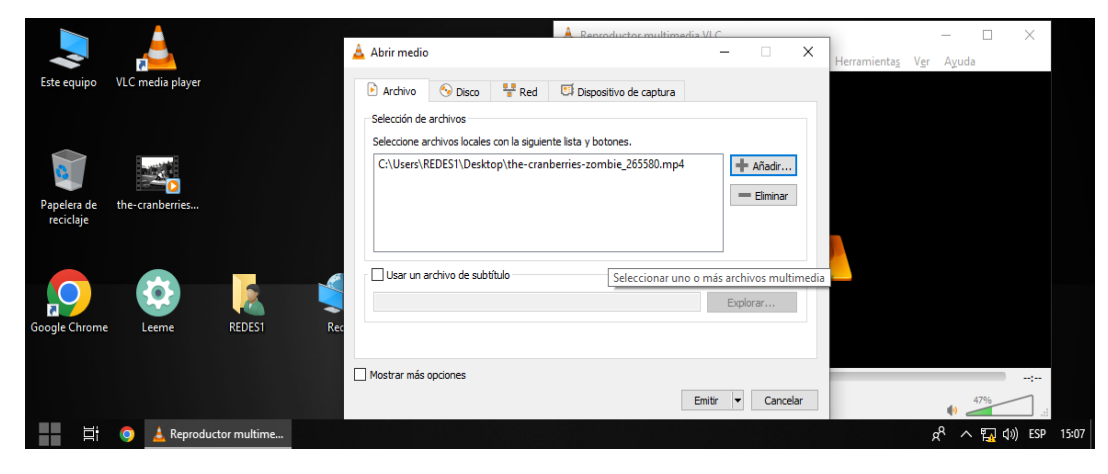

Nota: Se procede a seleccionar el archivo multimedia a trasmitir y damos clic en Emitir. Fuente: autoría propia.

### **Ilustración 38**

# *Paso configuración VLC*

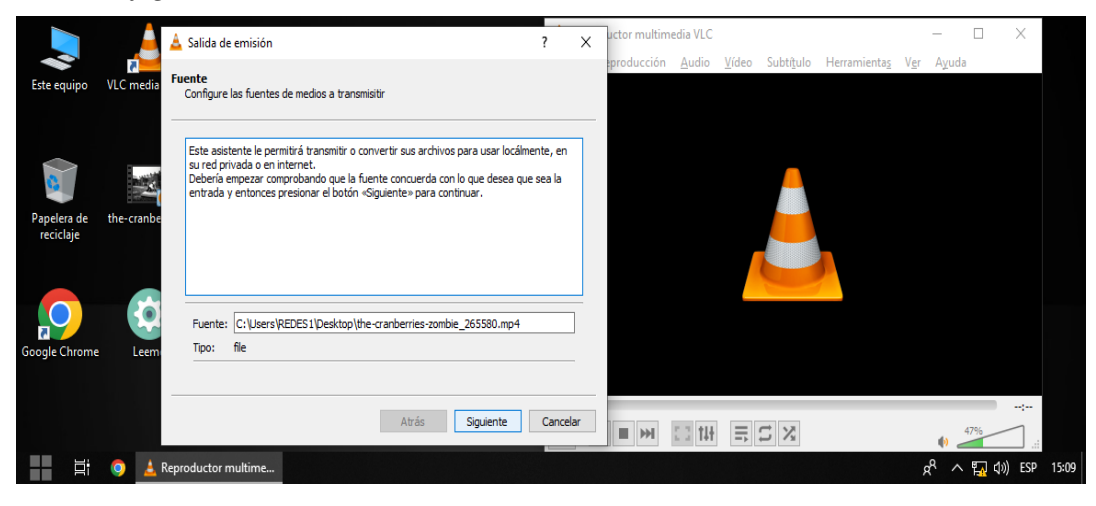

Nota: Seguidamente nos muestra un cuadro de dialogo seleccionamos Siguiente. Fuente: autoría propia.

### *Configuración de RTP*

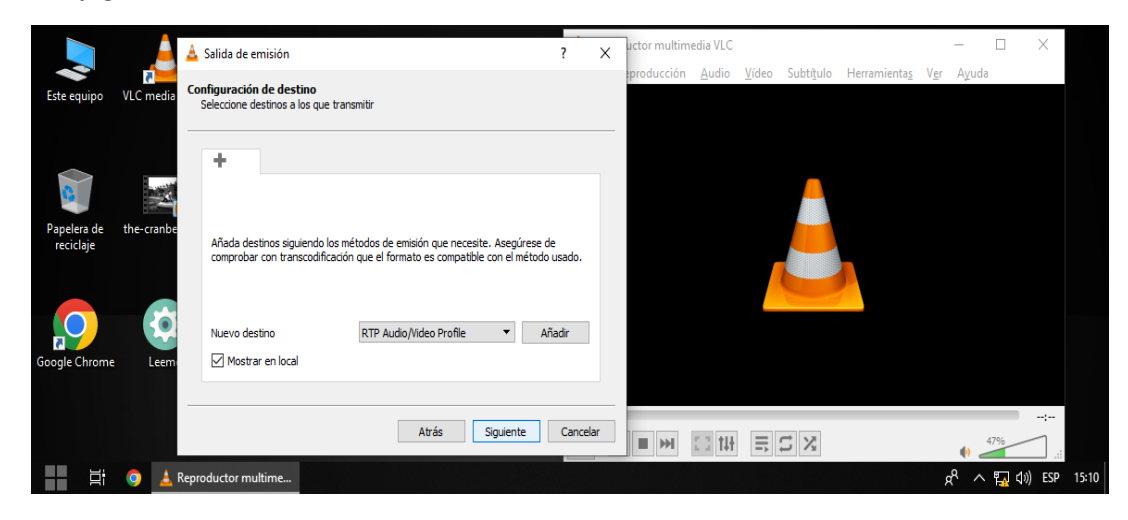

Nota: Seleccionamos el RTP o protocolo de transporte en tiempo real y activamos mostrar en local.

Seguidamente debemos ingresar la dirección IP del grupo Multicast, recordemos que esta dirección tiene una serie de restricciones. Por tal motivo se usará la dirección 236.1.1.1, usada como ejemplo en algunos tutoriales. Finalmente, asignamos un nombre a nuestra transmisión o video, recordemos que este paso se realiza una vez damos en la imagen anterior Añadir. Fuente: autoría propia.

#### *Direccionamiento*

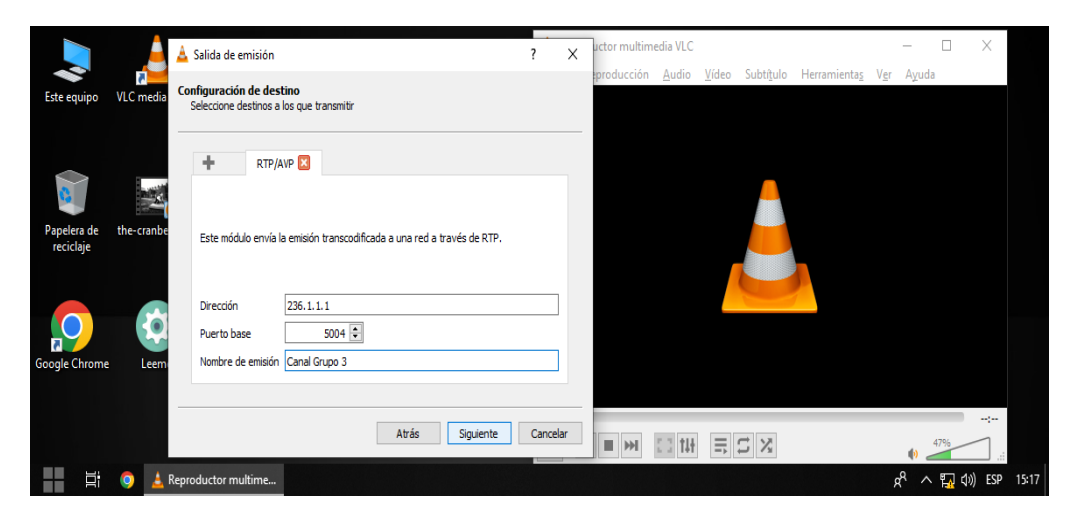

Nota: Recordar el puerto que se usa ya que será requerido en la configuración del receptor o cliente. Fuente: autoría propia.

### **Ilustración 41**

#### *Habilitación transcodificación*

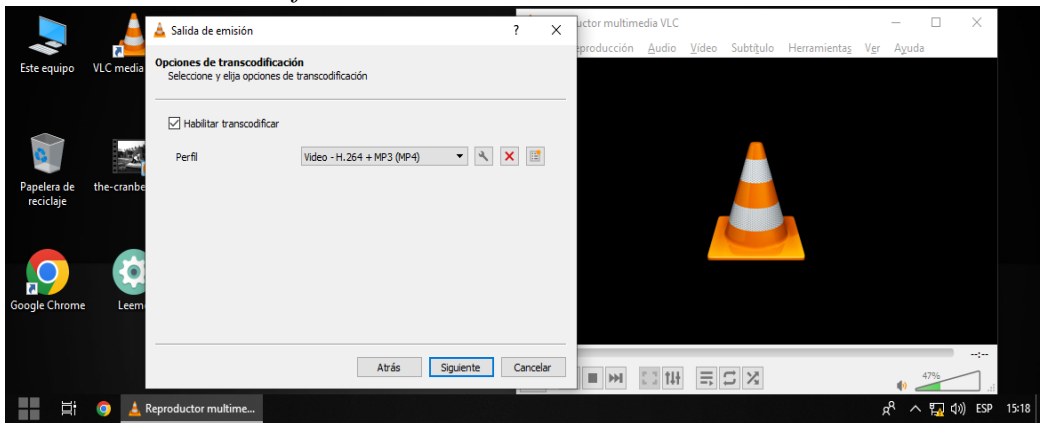

Nota: Se habilita transcodificación y se selecciona el perfil. Fuente: autoría propia.

Como paso importante, se debe aumentar el número de saltos que puede realizar VLC

para llegar hasta el cliente, ya que, por defecto, este viene configurado para 1; para esto, luego

del nombre del canal, se agrega, ttl=10, como se observa en la siguiente imagen.

Configuración VLC

### **Ilustración 42**

#### *Configuración VLC*

Salida de emisión ?  $\times$ Configuración de preferencias Configure cualquier otra opción adicionales para transmitir Opciones varias Emitir todas las emisiones elementales Cadena de salida de emisión generada :sout=#transcode{vcodec=h264,acodec=mpga,ab=128,channels=2,samplerate= 44100,scodec=none}:duplicate{dst=rtp{dst=236.1.1.1,port=5004,sap,name=Can<br>al Grupo 3,ttl=10};dst=display} :no-sout-all :sout-keep Cadena de salida de emisión. Se genera automáticamente al cambiar las opciones de arriba, pero puede modificarla manualmente. Atrás Emitir Cancelar

Nota: Se agrega, ttl=10 para que la transmisión pueda llegar hasta el cliente que en este caso está en otra LAN.

# *VLC reproducción Emisor*

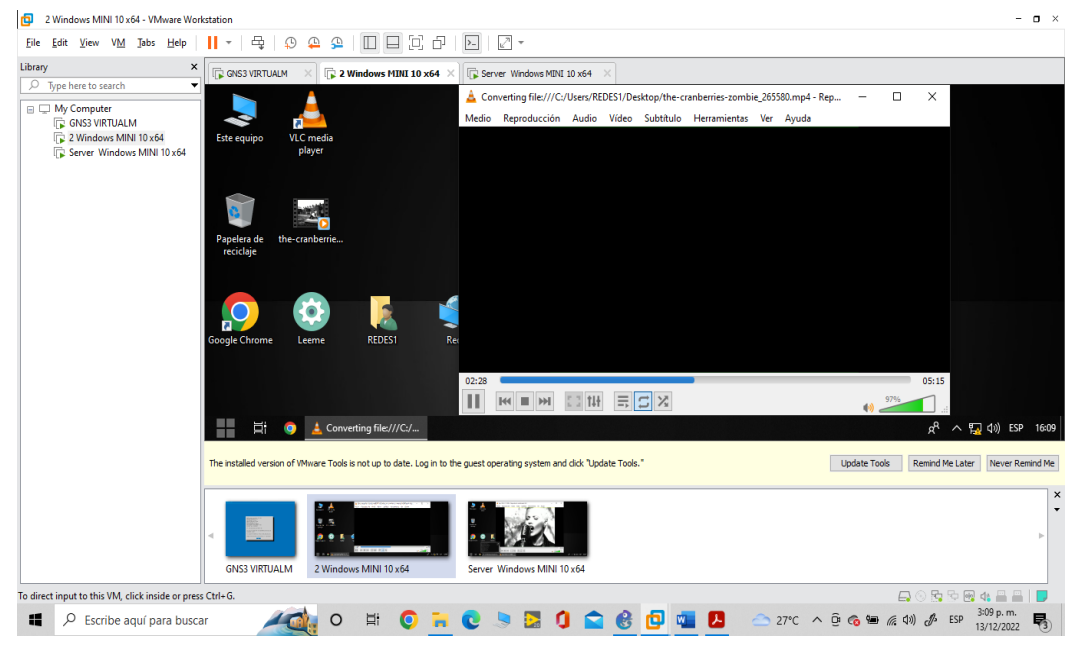

Se realiza el inicio de la emisión del archivo multimedia, se evidencia que por consumo de RAM y demás el video no se logró reproducir en el VLC del equipo de Emisión.

Configuración VLC cliente: para configurar el cliente se va al VLC del equipo cliente y se abre la pestaña medio, dando clic en abrir ubicación de red, como se observa en la imagen a continuación.

### **Ilustración 44**

### *Configuración cliente VLC*

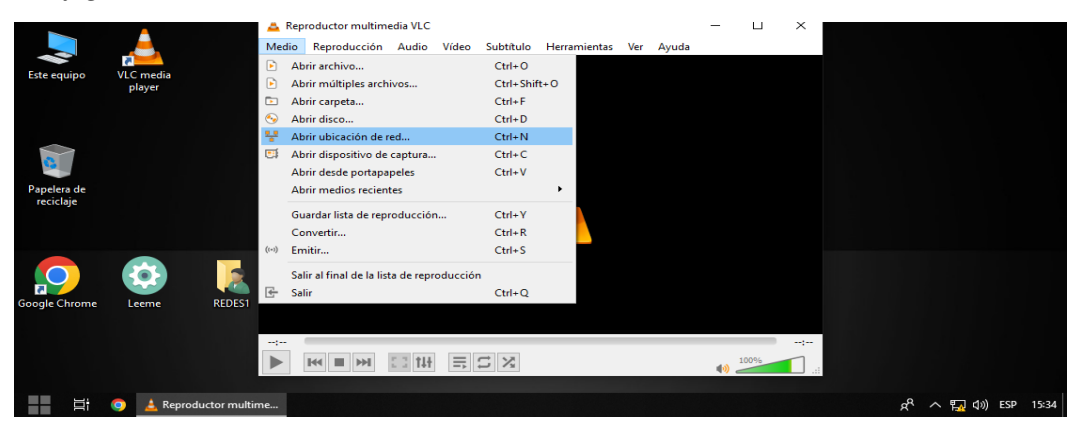

Nota: Se observa la configuración para el cliente. Fuente: autoría propia.

# *Configuración cliente*

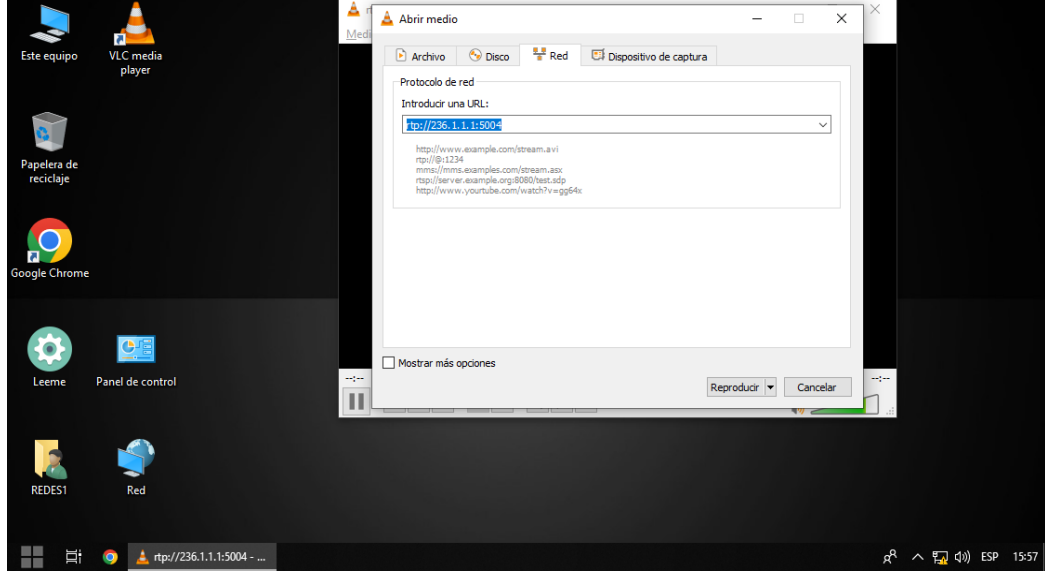

Nota: Se debe agregar rt://236.1.1.1:5004, esto es ya que el medio de trasmisión fue el RTP el grupo o dirección IP 236.1.1.1 y el puerto 5004, los cuales se configuraron en el emisor. Fuente: autoría propia.

### **Ilustración 46**

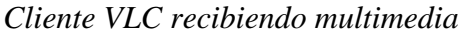

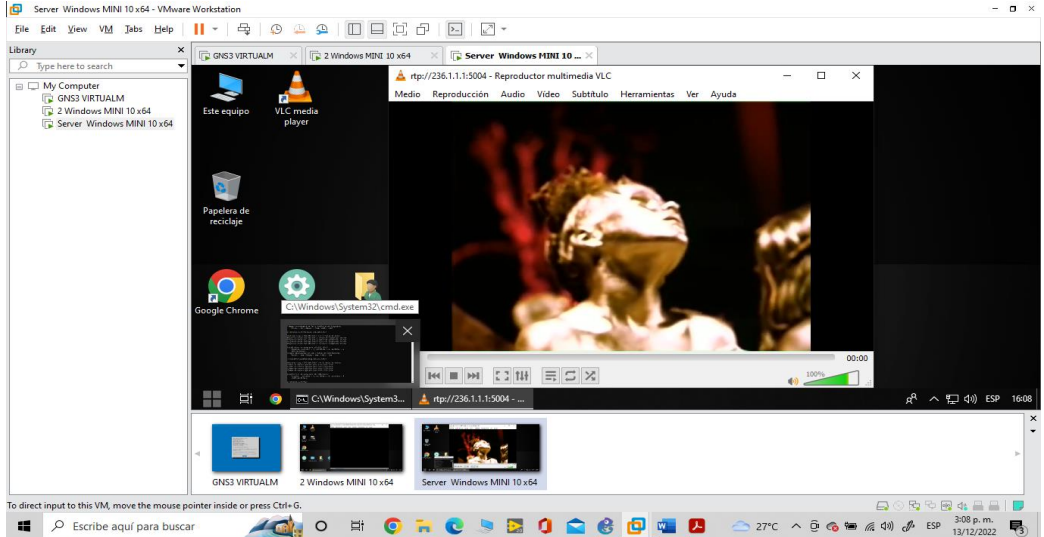

Nota: Se observa cómo una vez se realiza las configuraciones en ambos equipos se puede recibir los datos trasmitidos. Fuente: autoría propia.

#### **Conclusiones**

<span id="page-64-0"></span>Gracias a la cuarta revolución industrial o denominada el internet de las cosas, han surgido una nueva serie de sistemas que han permitido al hombre satisfacer cada una de sus necesidades. Las redes de nueva generación, han sido un elemento importante en dicha revolución y esto ha permitido que las tecnologías lleguen a más personas y se pueda tener una conexión he interacción de forma más eficiente y rápida entre ellas; no obstante, se debe seguir trabajando con el fin de cerrar cada vez más las brechas, aumentando la cobertura llegando a las comunidades menos favorecidas de la sociedad.

También es cierto que algunos sistemas por su grado de complejidad, generan que se deba contar con máquinas y equipos con alto poder de procesamiento y esto los hace más costosos. A partir de este hecho, a la hora de la implementación del sistema diseñado, se crearon una serie de conflictos entre las máquinas y no se logró el resultado esperado en su totalidad, debido a que el tiempo de transmisión es demasiado lento y en una de las ciudades se pudo evidenciar significativamente, el impacto y el retrasó de los que se estaba trasmitiendo; sin embargo, se configuraron los servicios multimedia en un escenario de NGN a nivel de simulación, aplicando los conceptos de arquitectura funcional, definiendo políticas de Calidad de Servicio (QoS, Quality of Service).

Se logró el objetivo de identificar cada una de las capas y funciones de un modelo de red, por medio de la investigación de los conceptos vigentes.

Se alcanzó el objetivo esperado, identificando los protocolos y funciones de la capa de red, mediante el uso de los principios de direccionamiento IP, enmarcados dentro de los estándares.

Se alcanzó el objetivo, identificando los protocolos de IoT (Internet Of Things), mediante la investigación de los conceptos vigentes que responden a los estándares actuales.

#### **Referencias Bibliográficas**

- <span id="page-66-0"></span>Campa, B. S. (2019, 22 de julio). OVI Direccionamiento IP: IPv4. [video]. Repositorio Institucional. UNAD. <https://repository.unad.edu.co/handle/10596/23491>
- Campa, B. S. (2019, 22 de julio). OVI Direccionamiento IP: IPv6. [video]. Repositorio Institucional UNAD. <https://repository.unad.edu.co/handle/10596/23492>
- Castillo Medina, C., Salcedo Parra, O., & Rodríguez, F. p. (2014). A brief survey of new generation networks. *Visión Electrónica*, *8*(1), pp. 194- 205. [https://bibliotecavirtual.unad.edu.co/login?url=http://search.ebscohost.com/login.asp](https://bibliotecavirtual.unad.edu.co/login?url=http://search.ebscohost.com/login.aspx?direct=true&db=aci&AN=100142436&lang=es&site=eds-live&scope=site) [x?direct=true&db=aci&AN=100142436&lang=es&site=eds-live&scope=site](https://bibliotecavirtual.unad.edu.co/login?url=http://search.ebscohost.com/login.aspx?direct=true&db=aci&AN=100142436&lang=es&site=eds-live&scope=site)
- Comisión de Regulación de las Comunicaciones-CRC. (2007). Estudio Integral de las Redes de Nueva Generación y Convergencia. Bogotá DC.: CRC – República de Colombia. (pp. 11, 19). [https://www.crcom.gov.co/recursos\\_user/Actividades%20Regulatiorias/regulacion\\_](https://crcom.gov.co/es/biblioteca-virtual/estudio-integral-redes-nueva-generacion-y-convergencia) [redes/NGN-EstudioIntegral\\_DA.pdf](https://crcom.gov.co/es/biblioteca-virtual/estudio-integral-redes-nueva-generacion-y-convergencia)
- Comisión de Regulación de las Comunicaciones-CRC. (2007). Estudio Integral de las Redes de Nueva Generación y Convergencia. Bogotá DC.: CRC – República de Colombia. (pp. 10). [https://www.crcom.gov.co/recursos\\_user/Actividades%20Regulatiorias/regulacion\\_](https://crcom.gov.co/es/biblioteca-virtual/estudio-integral-redes-nueva-generacion-y-convergencia) [redes/NGN-EstudioIntegral\\_DA.pdf](https://crcom.gov.co/es/biblioteca-virtual/estudio-integral-redes-nueva-generacion-y-convergencia)
- Comisión de Regulación de las Comunicaciones-CRC. (2007). Estudio Integral de las Redes de Nueva Generación y Convergencia. Bogotá DC.: CRC – República de Colombia. (pp. 10). [https://www.crcom.gov.co/recursos\\_user/Actividades%20Regulatiorias/regulacion\\_](https://crcom.gov.co/es/biblioteca-virtual/estudio-integral-redes-nueva-generacion-y-convergencia) [redes/NGN-EstudioIntegral\\_DA.pdf](https://crcom.gov.co/es/biblioteca-virtual/estudio-integral-redes-nueva-generacion-y-convergencia)
- Houimli, M., Kahloul, L., & Benaoun, S. (2017). Formal specification, verification and evaluation of the MQTT protocol in the Internet of Things. 2017 International Conference on Mathematics and Information Technology (ICMIT), Mathematics and Information
- ITU-T. (12 abril 2009). Functional requirements and architecture of next generation networks. (pp. 13-16). Obtenido de: Y.2012: Arquitectura y requisitos funcionales de las redes de próxima generación <https://www.itu.int/rec/T-REC-Y.2012-201004-I/es>
- Kaamboj, D., Sharma, S., & Kumar, S. (2020). A Review on IoT: Protocols, Architecture, Technologies, Application and Research Challenges. 2020 10th International Conference on Cloud Computing, Data Science & Engineering (Confluence), Cloud Computing, Data Science & Engineering (Confluence), 2020 10th International Conference On, 559– 564. [https://doi](https://doi-org.bibliotecavirtual.unad.edu.co/10.1109/Confluence47617.2020.9058228)[org.bibliotecavirtual.unad.edu.co/10.1109/Confluence47617.2020.9058228](https://doi-org.bibliotecavirtual.unad.edu.co/10.1109/Confluence47617.2020.9058228)
- Ramirez, M. (2020). Evaluación de la red NGN y QoS.

[https://repository.unad.edu.co/bitstream/handle/10596/35073/lmramirezin.pdf?sequence=](https://repository.unad.edu.co/bitstream/handle/10596/35073/lmramirezin.pdf?sequence=1&isAllowed=y) [1&isAllowed=y](https://repository.unad.edu.co/bitstream/handle/10596/35073/lmramirezin.pdf?sequence=1&isAllowed=y)

- Technology (ICMIT), 2017 International Conference On, 214–221. [https://doi](https://doi-org.bibliotecavirtual.unad.edu.co/10.1109/MATHIT.2017.8259720)[org.bibliotecavirtual.unad.edu.co/10.1109/MATHIT.2017.8259720](https://doi-org.bibliotecavirtual.unad.edu.co/10.1109/MATHIT.2017.8259720)
- UIT-T. (8 octubre 2004). UIT Recomendación Y.2011. (pp. 1-10). [https://www.itu.int/rec/T-](https://www.itu.int/rec/T-REC-Y.2011-200410-I/es)[REC-Y.2011-200410-I/es](https://www.itu.int/rec/T-REC-Y.2011-200410-I/es)
- UNAD (2017, 12 de mayo). Diseño y configuración de redes con Packet Tracer. OneDrive CP CCNA R&S. [video]. [https://1drv.ms/u/s!AmIJYei-NT1IhgCT9VCtl\\_pLtPD9](https://1drv.ms/u/s!AmIJYei-NT1IhgCT9VCtl_pLtPD9)
- Zeadally, S., Moustafa, H., & Siddiqui, F. (2011). Internet Protocol Television (IPTV): Architecture, Trends, and Challenges. IEEE Systems Journal, Systems Journal, IEEE, 5(4), 518–527[.https://doi](https://doi-org.bibliotecavirtual.unad.edu.co/10.1109/JSYST.2011.2165601)[org.bibliotecavirtual.unad.edu.co/10.1109/JSYST.2011.2165601](https://doi-org.bibliotecavirtual.unad.edu.co/10.1109/JSYST.2011.2165601)